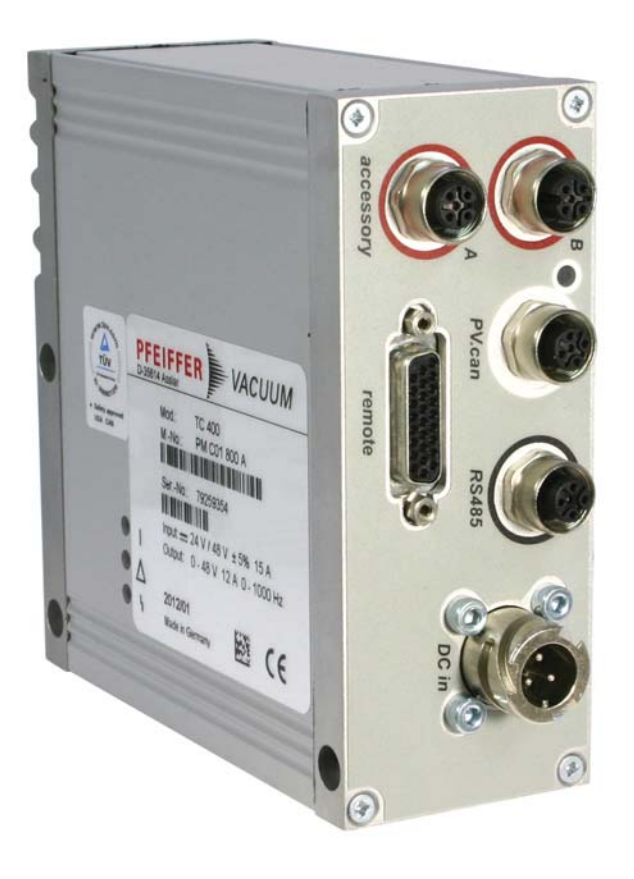

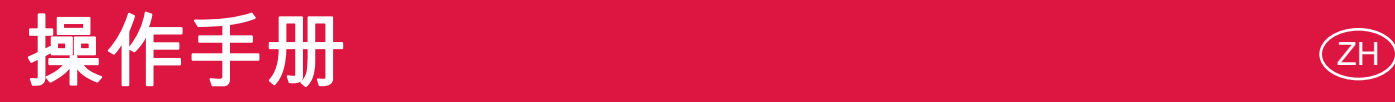

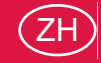

**TC 400** 电子驱动单元

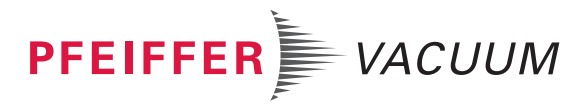

原文翻译

# 目录

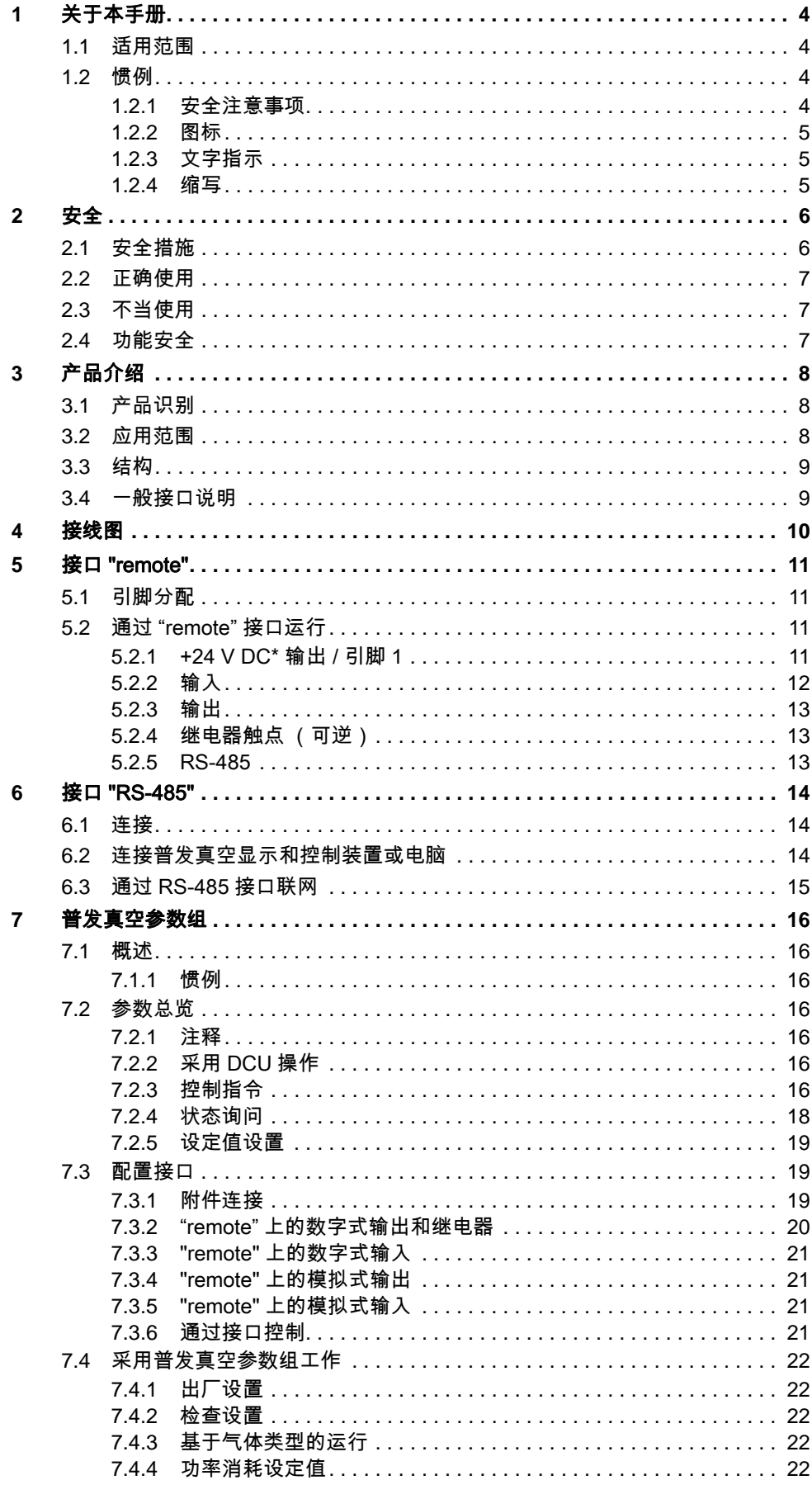

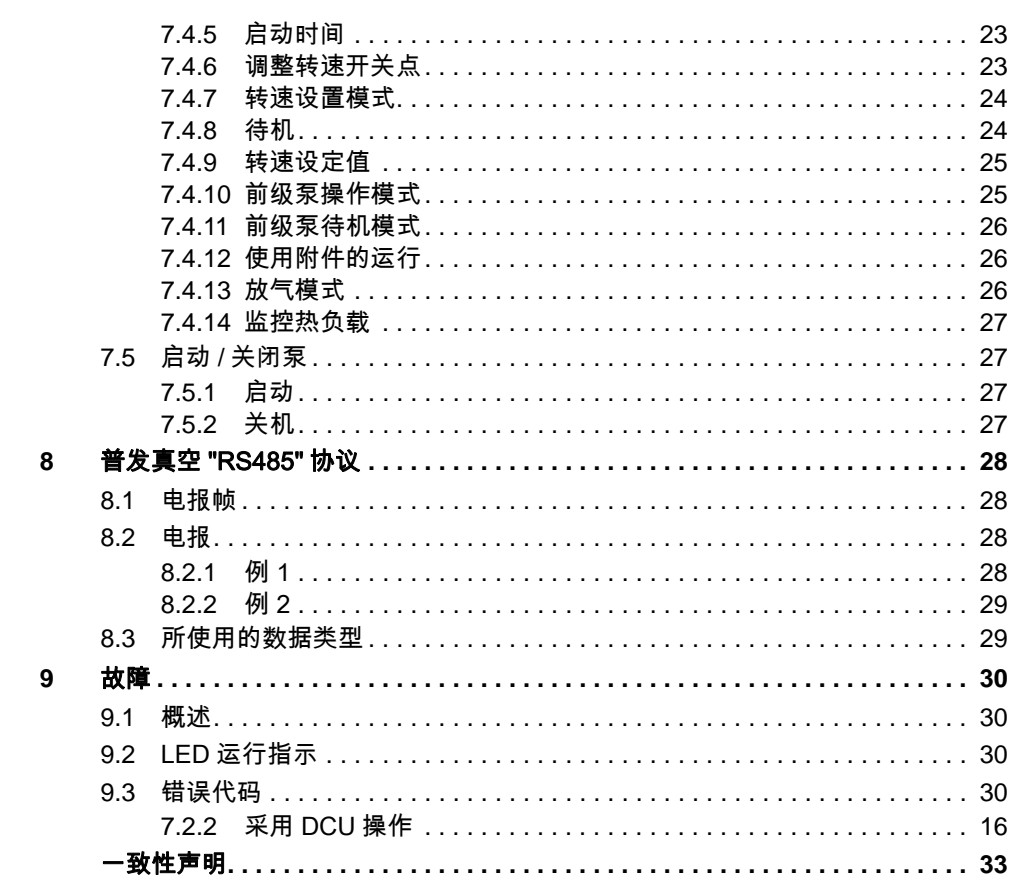

# <span id="page-3-0"></span>1 关于本手册

# <span id="page-3-1"></span>1.1 适用范围

本操作手册供 Pfeiffer Vacuum 的客户使用。 它介绍了指定产品的功能并提供了旨在安 全使用设备的最重要信息。 手册内容描述按照现行欧盟指令要求进行。 本操作手册所提 供的所有信息都采用了出厂前最新的标准。 只要客户不对产品进行改变, 本文件就仍旧 有效。

最新操作手册也可通过下列网站下载 : www.pfeiffer-vacuum.com。

# <span id="page-3-2"></span>1.2 惯例

## <span id="page-3-3"></span>1.2.1 安全注意事项

Pfeiffer Vacuum 操作手册中的安全注意事项是通过风险评估和危险分析得出的结果, 且遵循 UL、 CSA、 ANSI Z-535、 SEMI S1、 ISO 3864 和 DIN 4844 所规定的国际认 证标准。 在本文件中对下列危害程度和信息进行了描述和界定 :

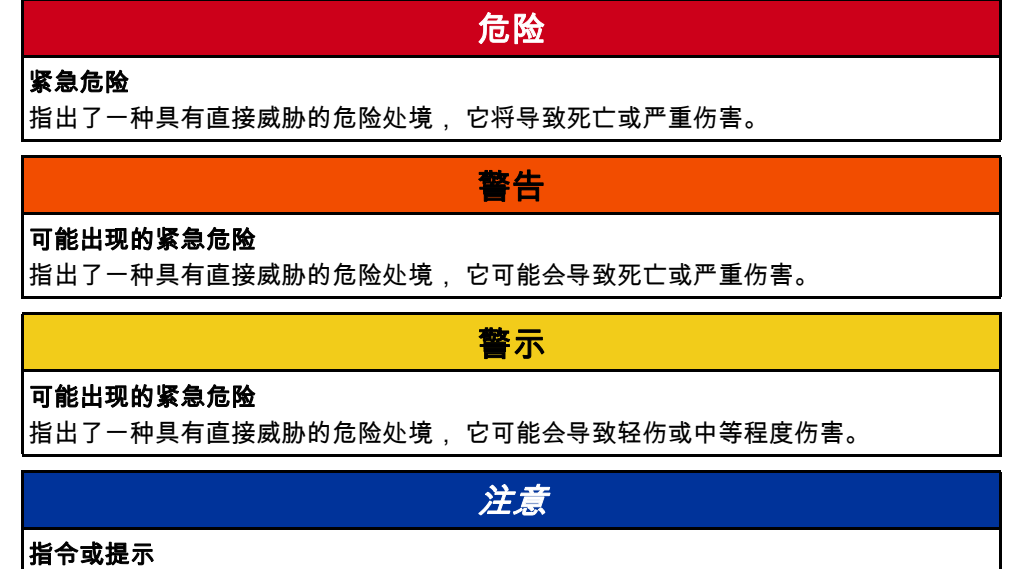

要求实施一项行为的命令或者有关特性的信息, 忽视它们可能会导致产品受损。

<span id="page-4-0"></span>1.2.2 图标

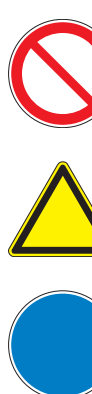

由于一个危险源的缘故禁止实施一项行为或工作, 如果忽视, 可能会导 致严重的事故

对于所显示的与装置或设备操作有关的危险源提出警告

就对待一个危险源的行为或操作提出的命令, 如果忽视, 可能会导致严 重的事故

有关产品或本手册的重要信息

# <span id="page-4-1"></span>1.2.3 文字指示

工作指示 : 在此您必须实施相应的操作。

## <span id="page-4-2"></span>1.2.4 缩写

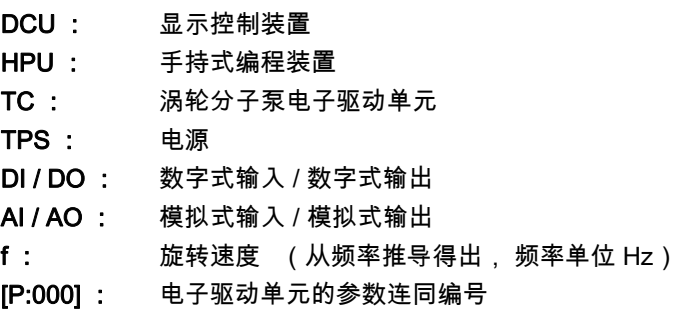

# <span id="page-5-0"></span>2 安全

# <span id="page-5-1"></span>2.1 安全措施

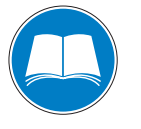

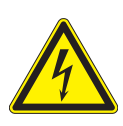

## 告知义务

小心触电

安装或操作设备的任何人员都必须阅读和遵守本操作手册中与安全相关的部分。 使用单位有义务使每个操作人员对设备或整个系统带来的危险加以注意。

警告

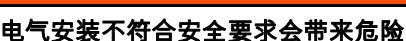

使用单位对安装后的安全操作负责。

- 禁止擅自对泵和电气设备进行改装或改变。
- 确保系统被集成至一个紧急停机安全回路中。
- 对于特殊要求, 请咨询普发真空。

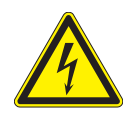

# 警告

在受损时, 与电网相连接的零件可能带电。

- 请使至电源接口的通道始终保持畅通, 以便能随时切断连接。
- 电源 : 涡轮分子泵电源必须符合 IEC 61010 和 IEC 60950 标准对电网输入电压和工 作电压之间双重绝缘的要求。 因此, 普发真空建议在此仅使用原厂电源和附件。 只 有这样, 普发真空才能对符合欧洲和北美标准提供保证。
- 请遵守所有安全和事故预防规定。
- 建议连接保护接地导体 (PE) (防护等级 III)。
- 定期检查所有防护措施的遵守情况。
- 在执行任何作业前, 请将装置和所有相关设备与电网的连接安全断开。
- 使用期间禁止松开任何插头连接。
- 设备的防护等级为 IP 54。 在将其安装到要求具有其它防护等级的环境中时, 请采取 相应措施。
- 使导线和电缆远离高温表面 (> 70 °C)。
- 只有在断开供应电源且泵完全静止时才能将泵和电子驱动单元相互分离。

# <span id="page-6-0"></span>2.2 正确使用

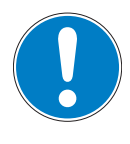

# 注意

# 一致性声明

如果原厂产品被使用单位改变了或者安装了附加装置, 那么, 制造商的一致性声明将 变得无效。

在安装到一台设备中后, 使用单位有义务在投入使用前对整个系统是否符合现行欧 盟指令进行检查, 并相应地重新对其进行评估。

● 电子驱动单元 TC 400 被指定用于普发真空涡轮分子泵及其附件。

# <span id="page-6-1"></span>2.3 不当使用

不当使用将导致失去所有索赔和保修的权利。 使用目的与上述不同的均被视作不当使 用, 尤其是 :

- 使用本手册中未述及的附件或备件
- 在具有电离辐射的区域使用设备

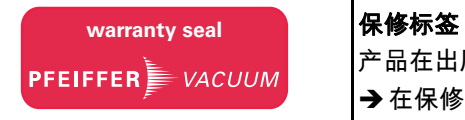

产品在出厂时已进行了加封。 加封受损或者被拆去将导致失去保修权。 → 在保修期内请勿打开产品! → 在受工艺条件影响而缩短保养周期时, 请与普发真空服务部门联系。

# <span id="page-6-2"></span>2.4 功能安全

驱动单元 (电子驱动单元) TC 400 按照 EN 61800-5-2 执行 " 安全限速 " 安全功能。 当转速超过最高允许转速时, 泵马达的整流装置将被切断, 而且将把驱动装置送至安装 状态。

下表汇总了特性数据, 以供与安全相关的应用使用 :

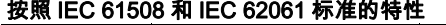

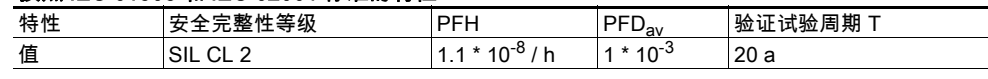

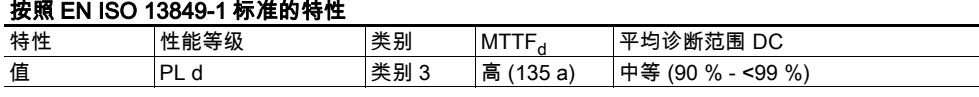

● 在最长 20 年的设备预期使用寿命期间不需要进行验证试验。

● 如果用户采用给定的值为 20 年规划了他的安全应用, 那么, 在过了 20 年后必须停 用安全控制系统, 并将其发回制造商。 验证试验无法由用户完成。

# <span id="page-7-0"></span>3 产品介绍

# <span id="page-7-1"></span>3.1 产品识别

电子驱动单元 TC 400 是涡轮分子泵的一个固定组成部分。 它用于对整个泵进行驱动、 监控和控制。

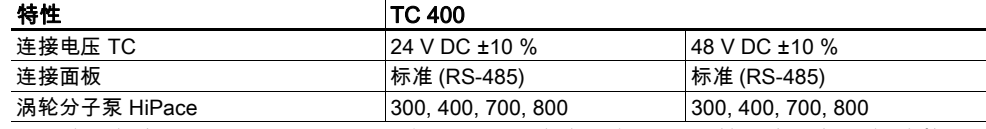

为了确保能在与 Pfeiffer Vacuum 进行交流时正确确认产品, 请始终向我们提供铭牌信 息。

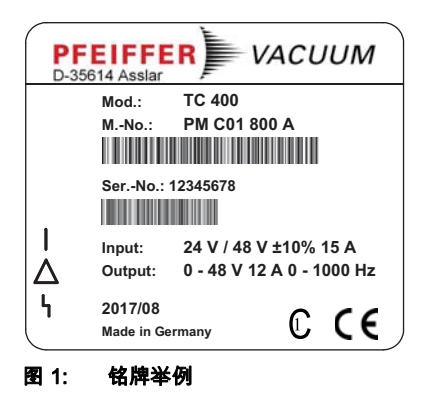

# <span id="page-7-2"></span>3.2 应用范围

普发真空电子驱动单元 TC 400 必须在下述环境条件中安装和使用。

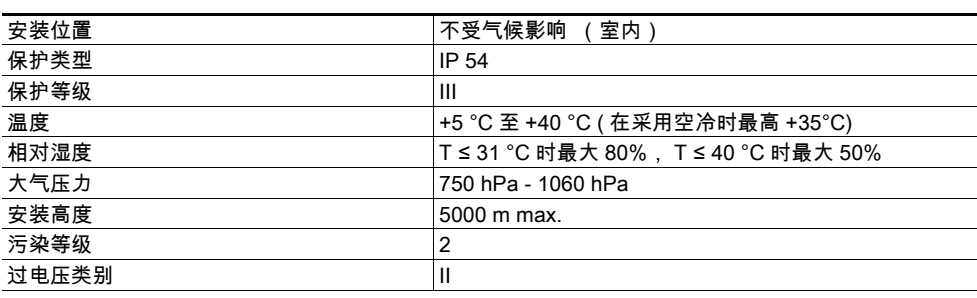

# <span id="page-8-0"></span>3.3 结构

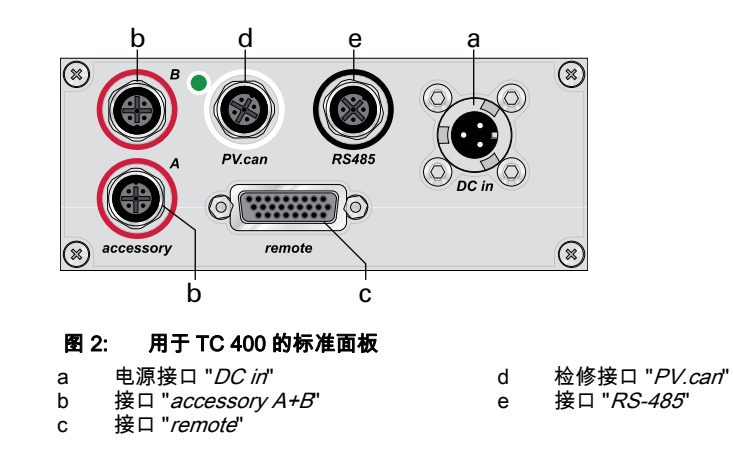

# <span id="page-8-1"></span>3.4 一般接口说明

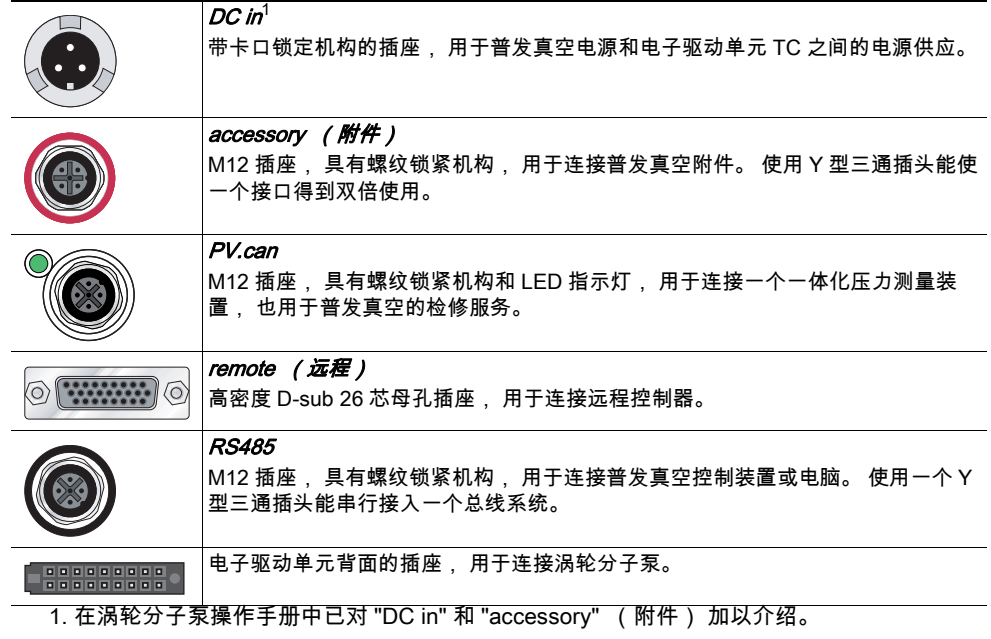

<span id="page-9-0"></span>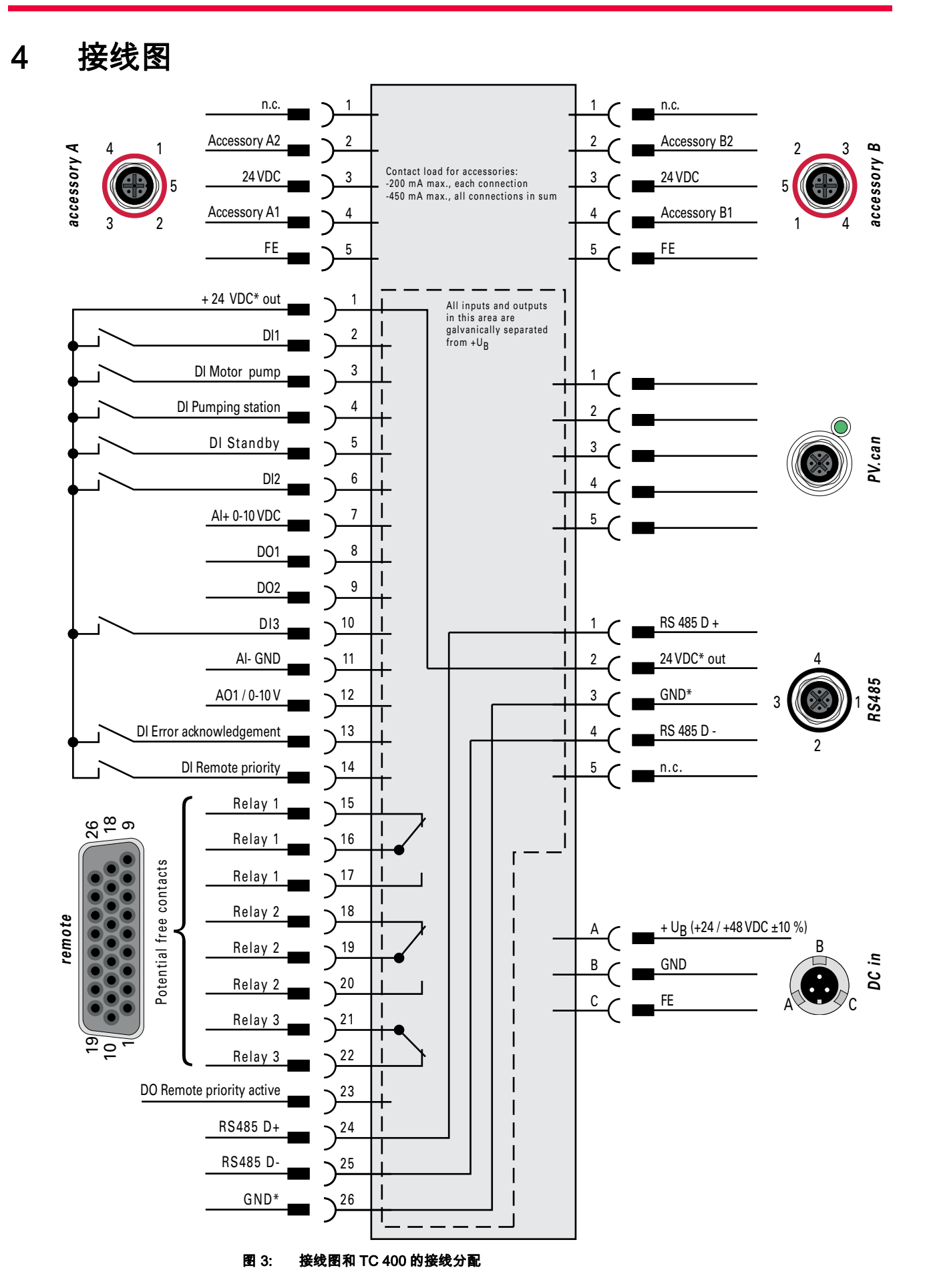

**PFEIFFER** VACUUM 10

# <span id="page-10-0"></span>5 接口 "remote"

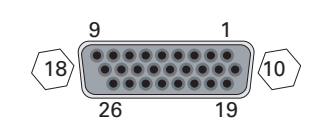

通过电子驱动单元上标有 "*remote*" 的 26 针 D-sub 接口可进行远程控制。 可操作的各功 能通过 "PLC" 进行设置。

- 将远程插头从 TC 400 拔下, 然后连接一个远程控制装置。 连接器引脚分配按照表 格。
- 必须使用屏蔽连接器和电缆。

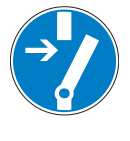

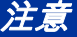

## 驱动单元具有毁坏危险

- 在电源接通情况下断开插头连接 "remote" 可能会造成电子驱动单元毁坏。
- → 在拔下连接插头 "remote" 前必须先断开电源。
- 切断输入电源。

## 下面的信息提供了出厂设置。 可使用普发真空参数组对其进行配置。

# <span id="page-10-1"></span>5.1 引脚分配

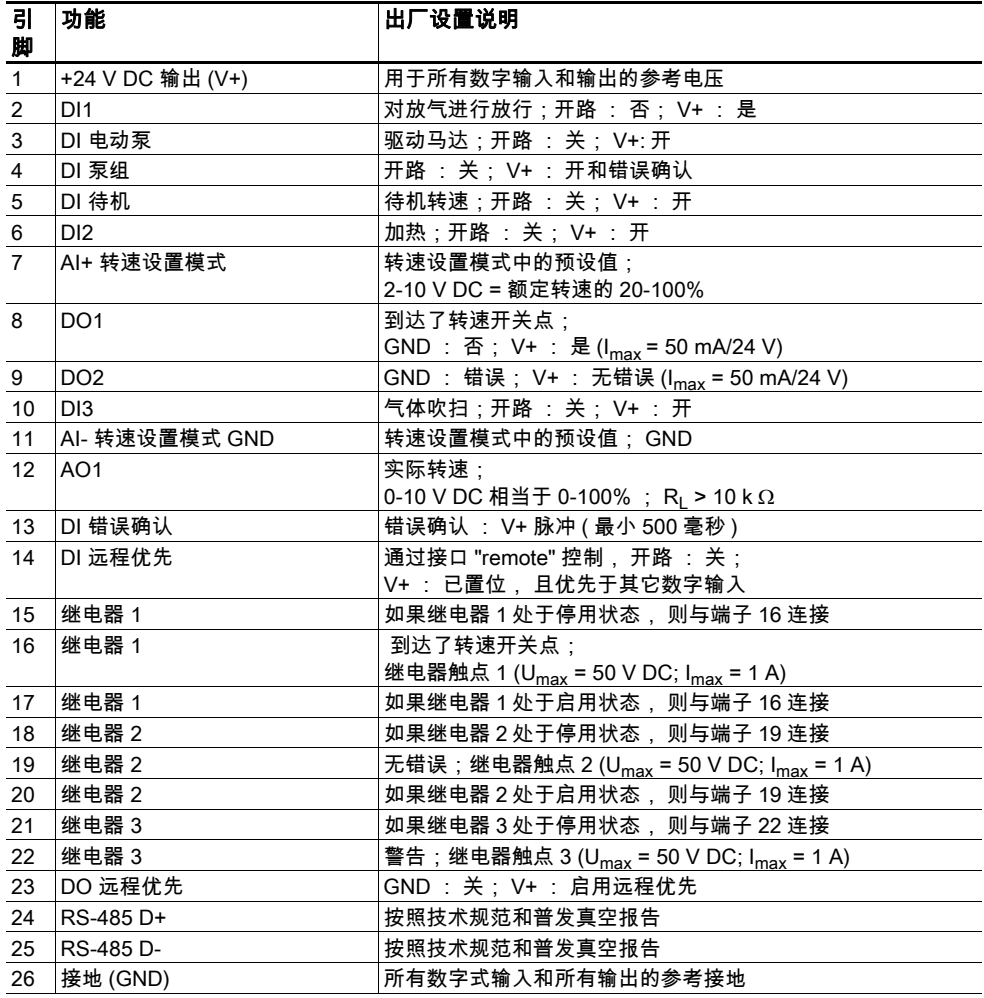

# <span id="page-10-2"></span>5.2 通过 "*remote*" 接口运行

## <span id="page-10-3"></span>5.2.1 +24 V DC\* 输出 / 引脚 1

如果以 +24 V DC 将输入 2-6 以及与引脚 10、 13、 14 的连接连接至引脚 1, 那么, 这 些它们将被激活 ( 高电平有效 )。 也可通过一个外部 PLC 来激活它们。 功能是通过 "PLC 高电平 " 激活的并通过 "PLC 低电平 " 来停用。

- PLC 高电平 : +13 V 至 +33 V
- PLC 低电平 : -33 V 至 +7 V
- $\bullet$  Ri : 7 k  $\Omega$
- I<sub>max</sub> < 210 mA ( 如果存在, 则采用 RS-485)

# <span id="page-11-0"></span>5.2.2 输入

接口 "remote" 的数字式输入用于开通电子驱动单元的各种功能。在出厂时已为输入 DI1 - DI2 配备了功能。 可通过 RS-485 接口和普发真空参数组对它们进行配置。

#### DI1 ( 启用放气 ) / 引脚 2

V+ : 放气操作得到放行 (按照放气模式放气) 开路 : 放气被锁定 ( 不进行放气 )

## DI 电动泵 / 引脚 3

在引脚 4 ( 泵组 ) 处于激活状态且电子驱动单元成功完成自测后, 涡轮分子泵将被投入 使用。 在运行期间, 可在泵组保持启动状态时关掉涡轮分子泵, 然后再将它重新开 启。 在这期间将不对泵组放气。

V+ : 涡轮分子泵马达开启

开路 :涡轮分子泵马达关闭

## DI 泵组 / 引脚 4

所连接的泵站组件 (如 : 前级泵、 放气阀、 空冷装置) 将被触发, 如果同时激活引 脚 3( 马达 ), 泵将被投入使用。 对于所存在的错误, 如果它们的原因已得到消除, 那 么, 将对它们进行复位。

V+ : 确认故障并启动泵组

开路 :关闭泵组

#### DI 待机 / 引脚 5

在待机模式, 涡轮分子泵将采用小于额定转速的指定转子速度运转。 出厂设置以及推荐 操作是采用额定转速的 66.7 % 进行运行。

V+ : 已激活待机 开路 :关闭待机, 采用额定转速运转

#### DI2 ( 加热 ) / 引脚 6

V+ : 加热器开启 开路 : 加热器关闭

#### DI3 (气体吹扫) / 引脚 10

V+ : 气体吹扫阀开通 开路 :气体吹扫阀关闭

#### DI 错误确认 / 引脚 13

V+ : 对于所存在的错误, 在它们的原因得到消除后采用一个时长至少为 500ms 的脉 冲对它们进行复位。 开路 :停用

#### DI 远程优先 / 引脚 14

V+: 接口 "remote" 拥有比所有其它数字式输入都高的操作优先级。 开路 : 远程优先停用

#### AI 转速设置模式 / 引脚 7 和引脚 11

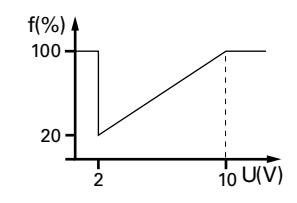

模拟输入定义涡轮分子泵的转速预设值。AI+ ( 引脚 7) 和 GND ( 引脚 11) 之间的一个 2 - 10 V 输入信号相当于额定转速 20 - 100% 范围内的一个转速。 如果输入端处于开路状态 或者信号电压低于 2V, 那么, 泵将被加速到额定转速。

# <span id="page-12-0"></span>5.2.3 输出

对于接口 "remote" 的数字式输出, 每个输出最大可加载 24 V / 50 mA。 所有下面罗列 的输出都可采用普发真空参数组通过 RS-485 接口进行配置 (基于出厂设置的说明)。

#### DO1 (到达了转速开关点) / 引脚 8

在到达转速开关点后激活高电平。 转速开关点 1 在出厂时已被设置为额定转速的 80%。 它可用于 " 泵运行就绪 " 提示消息。

#### DO2 (无错误) / 引脚 9

在输入电压建立后, 数字式输出 DO2 将持续输出 24 V D, 其含义为 " 无错误 "。 如果 有错误, 则激活低电平 (综合性错误提示信息)。

#### DO 启用远程优先 / 引脚 23

激活高电平 : 接口 "*remote*" 优先于所连接的任何其他控制面板 ( 如 : RS-485)。 在激 活低电平时, 接口 "remote" 将被忽略。

#### AO1 模拟式输出 0-10 V DC / 引脚 12

通过模拟式输出(负载 R ≥ 10 k Ω)可获得一个与转速成正比的电压 (0-10 V DC 等于 0 - 100 % x f <sub>额定</sub> )。 通过 DCU、 HPU 或 PC 可将附加功能 ( 可选电流 / 功率) 分配给 模拟式输出。

# <span id="page-12-1"></span>5.2.4 继电器触点 (可逆)

## 继电器 1 / 引脚 15、 引脚 16 和引脚 17

在低于转速开关点时, 引脚 16 和引脚 15 之间的触点闭合;继电器 1 处于停用状态。 在到达转速开关点时, 引脚 16 和引脚 17 之间的触点闭合;继电器 1 处于激活状态。

#### 继电器 2 / 引脚 18、 引脚 19 和引脚 20

在出现故障时, 引脚 19 和引脚 18 之间的触点闭合;继电器 2 处于停用状态。 在运行 正常时, 引脚 19 和引脚 20 之间的触点闭合;继电器 2 处于激活状态。

#### 继电器 3 / 引脚 21 和引脚 22

在无报警信息时, 引脚 21 和引脚 22 之间的触点闭合;继电器 3 处于停用状态。 在出 现报警信息时, 引脚 21 和引脚 22 之间的触点断开;继电器 3 处于激活状态。

## <span id="page-12-2"></span>5.2.5 RS-485

通过电子驱动单元 "remote" 接口上的引脚 24 和引脚 25 可将一个普发真空显示和控制 面板 (DCU **或** HPU) **或**一台外部电脑连接到电子驱动单元。

**→ 按照 RS-485 接口技术规范建立连接。** 

# <span id="page-13-0"></span>6 接口 "RS-485"

# <span id="page-13-1"></span>6.1 连接

通过标为 "RS-485" 的接口可将一个普发真空显示和控制面板 (DCU **或 H**PU) **或者**一台外 部电脑连接至电子驱动单元。 接口与电子驱动单元的最大输入电压是电隔离的。 电源连 接是采用内部光电耦合方式的。

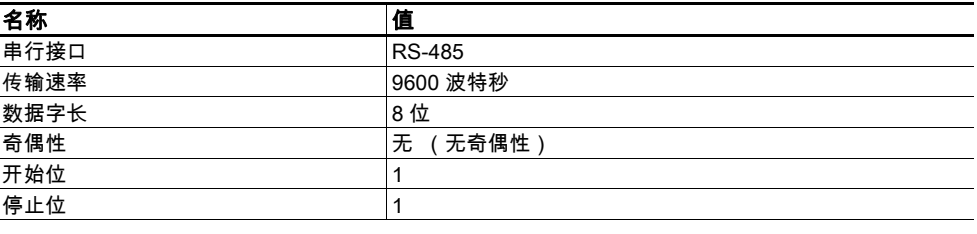

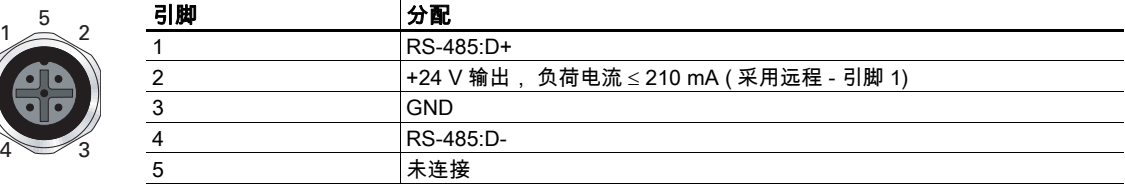

# <span id="page-13-2"></span>6.2 连接普发真空显示和控制装置或电脑

- 使用与控制面板一同交付的连接电缆或者附件中的连接电缆。
- **→** 在 RS-485 接口上可分别连接一个外部操作装置。
- **→** 通过 USB/RS-485 转换器可连接一个 USB 接口 (电脑)。

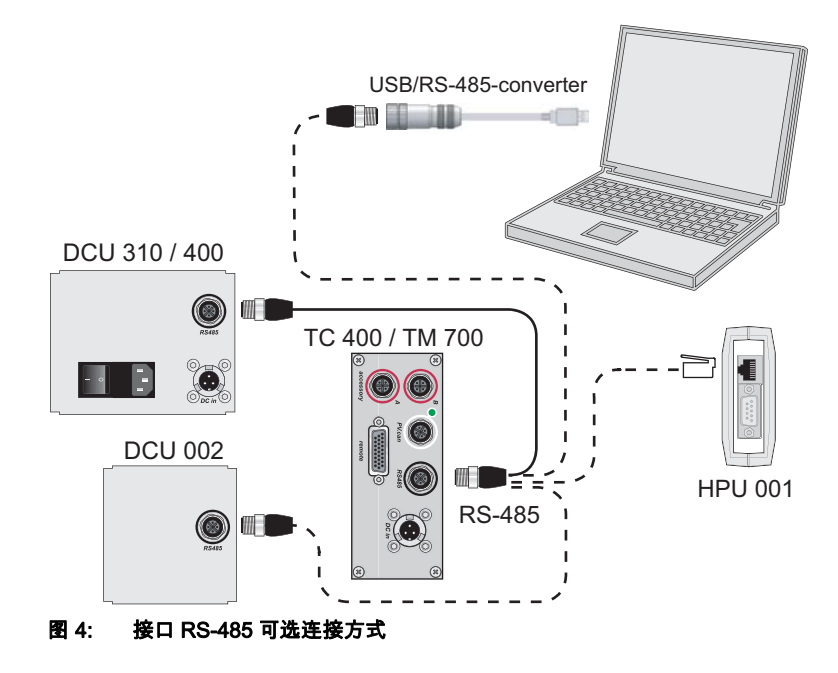

# <span id="page-14-0"></span>6.3 通过 RS-485 接口联网

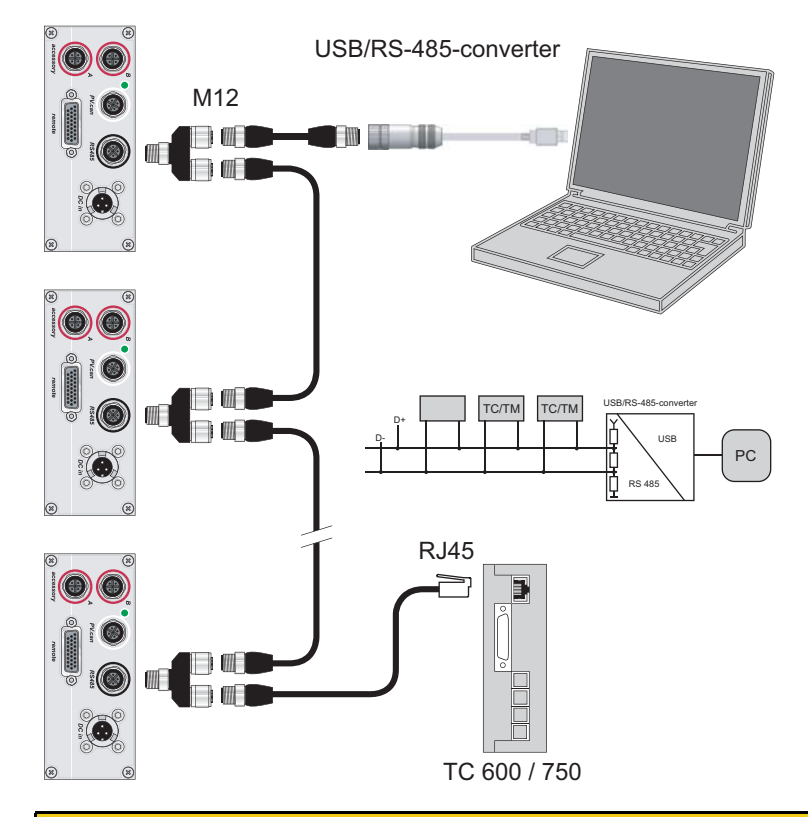

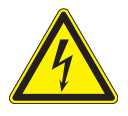

# 小心触电

总线系统的绝缘措施只是为安全超低电压的应用设计的。

按照 RS-485 接口技术规范建立连接。 请仅将合适的设备连接到总线系统。

- **→ 采用 RS-485 D+ 和 RS-485 D- 将所有设备连接至总线。**
- 电子驱动单元的组地址是 962。
- 所有与总线相连接的设备必须拥有不同的 RS-485 设备地址 [P:797]。

警示

# <span id="page-15-0"></span>7 普发真空参数组

<span id="page-15-1"></span>7.1 概述

一个涡轮分子泵的所有与功能相关的变量都已被作为参数绑定在电子驱动单元中。 每个 参数都有一个三位数编号和一个名称。 通过普发真空显示和控制装置或者通过 RS-485 借助普发真空报告可使用参数。

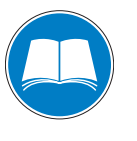

#### 控制装置中的附加参数

为了控制所连接的外部组件 (如 : 真空测量设备), 在相关普发真空显示和控制装 置中还绑定了附加参数。

请对相关操作手册加以注意。

<span id="page-15-2"></span>7.1.1 惯例

参数以粗体三位数形式显示在方括号中。 必要时也可给出名称。 示例 : [P:312] 软件版本

# <span id="page-15-3"></span>7.2 参数总览

# <span id="page-15-4"></span>7.2.1 注释

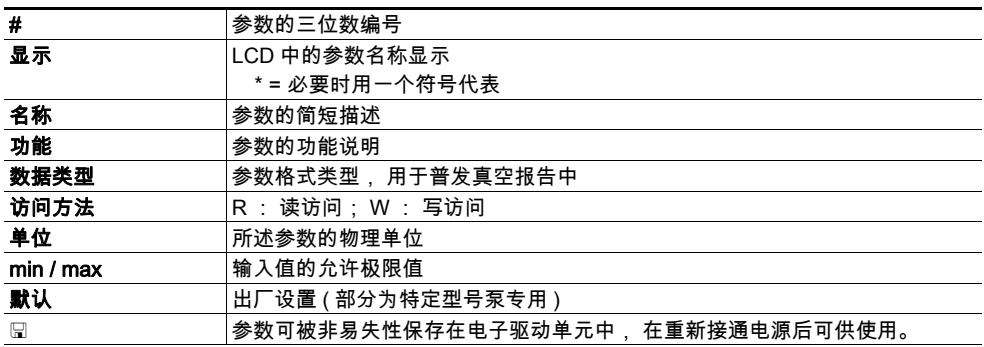

# <span id="page-15-5"></span>7.2.2 采用 DCU 操作

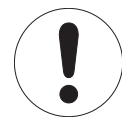

参数组以及普发真空显示和控制装置 普发真空显示和控制装置 DCU 以默认值形式显示基本参数组。 另外, DCU 还包含不 被置于电子驱动单元中的参数。

**→ 参数 [P:794] = 1 (显示所有可供使用的参数)。** 

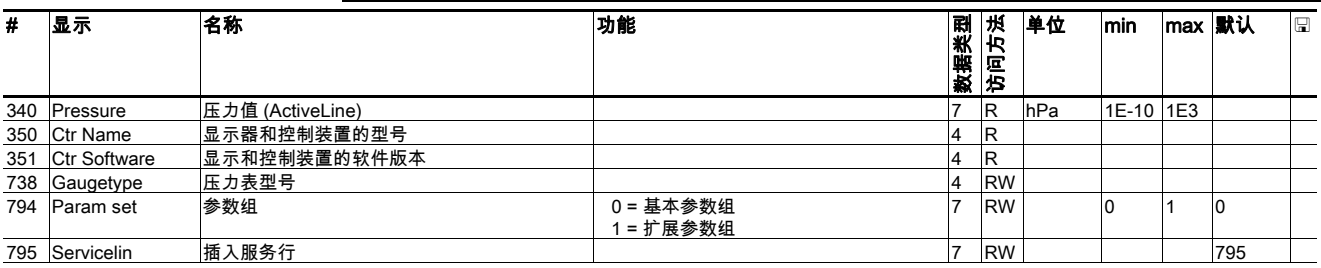

# <span id="page-15-6"></span>7.2.3 控制指令

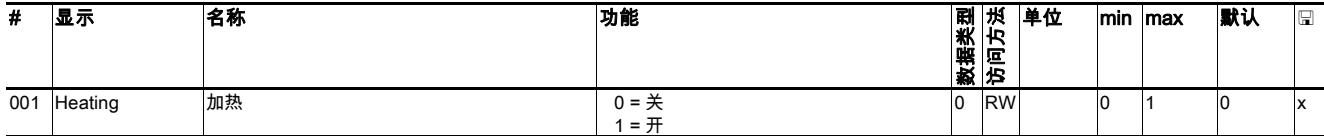

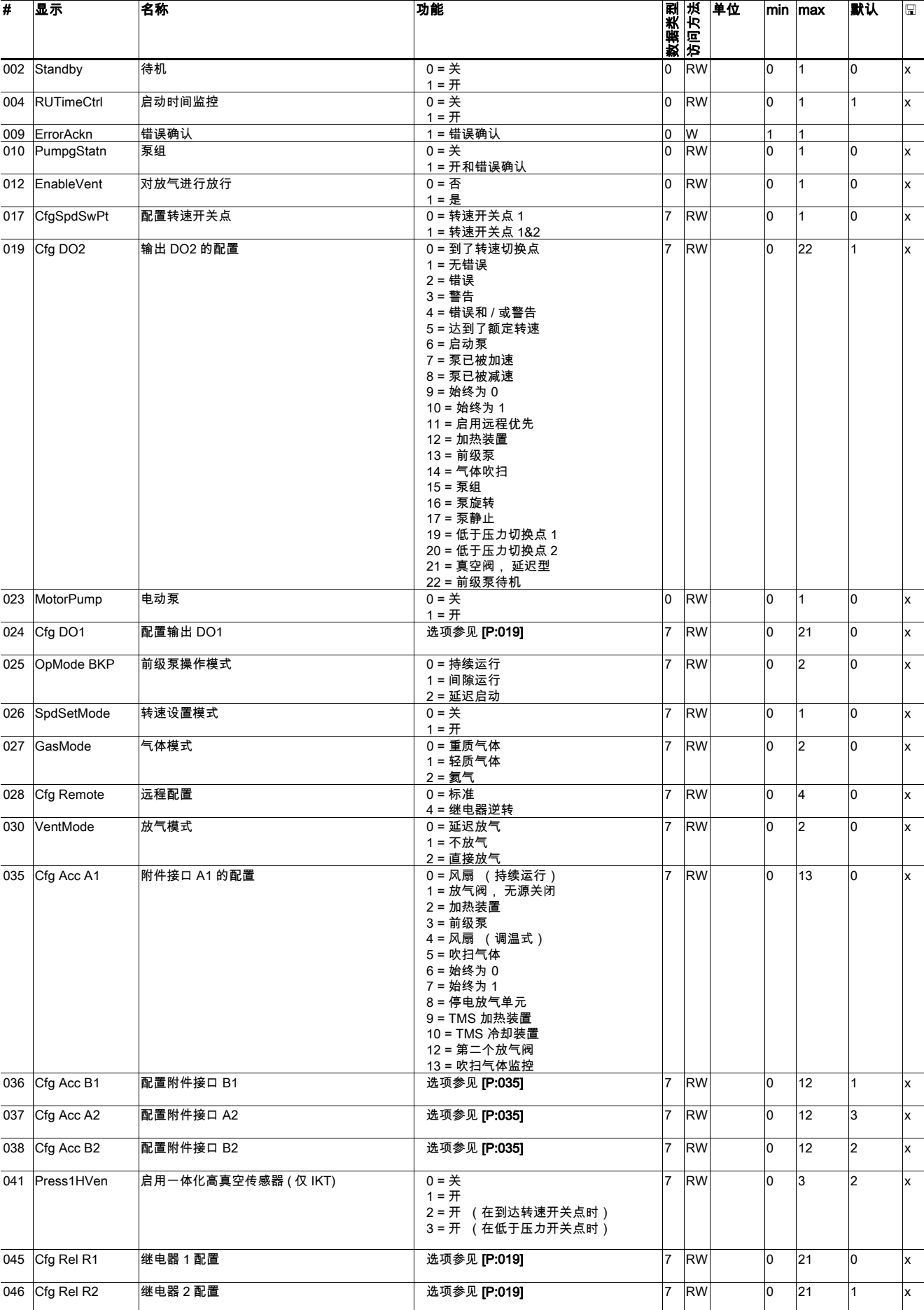

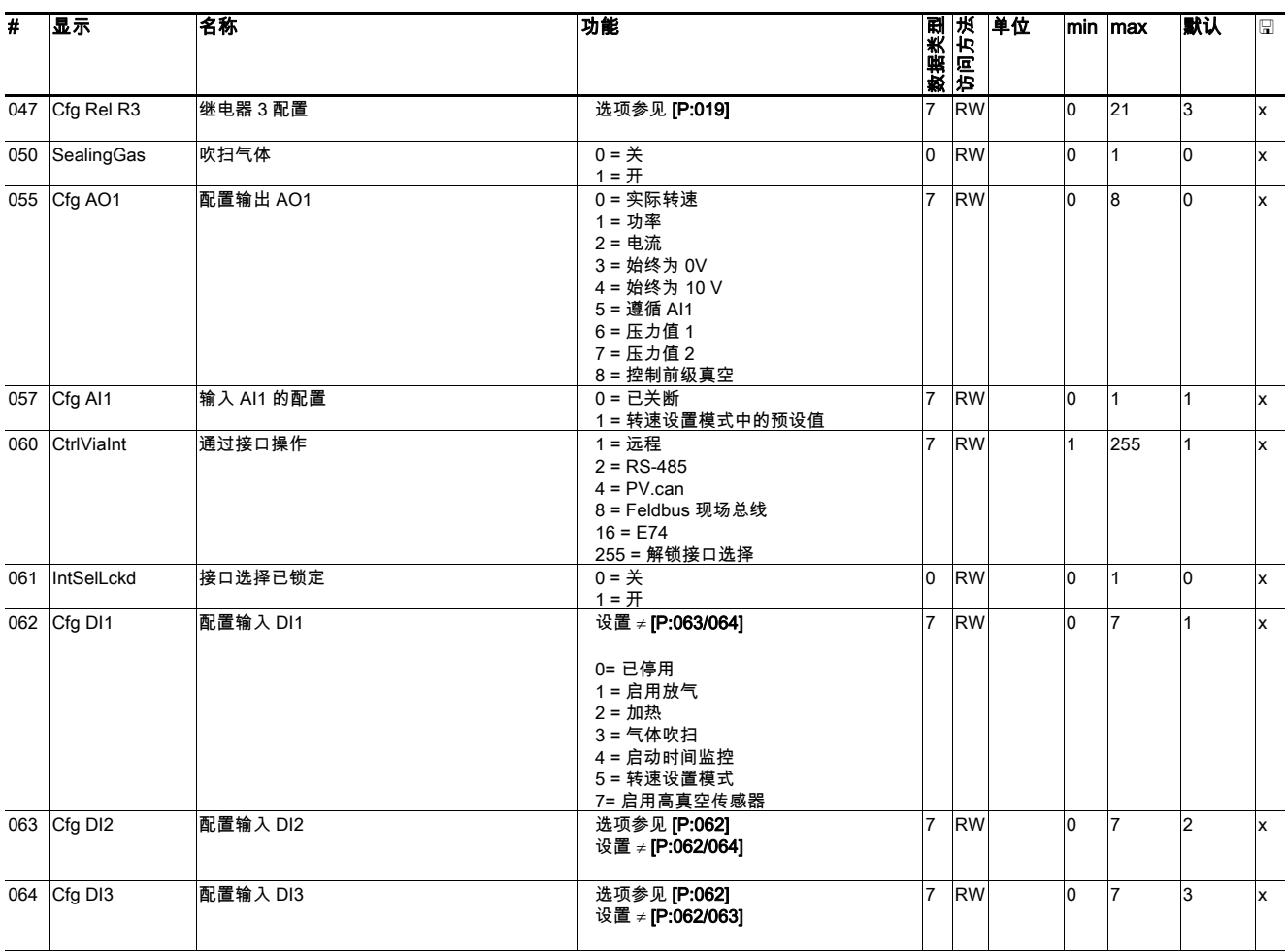

# <span id="page-17-0"></span>7.2.4 状态询问

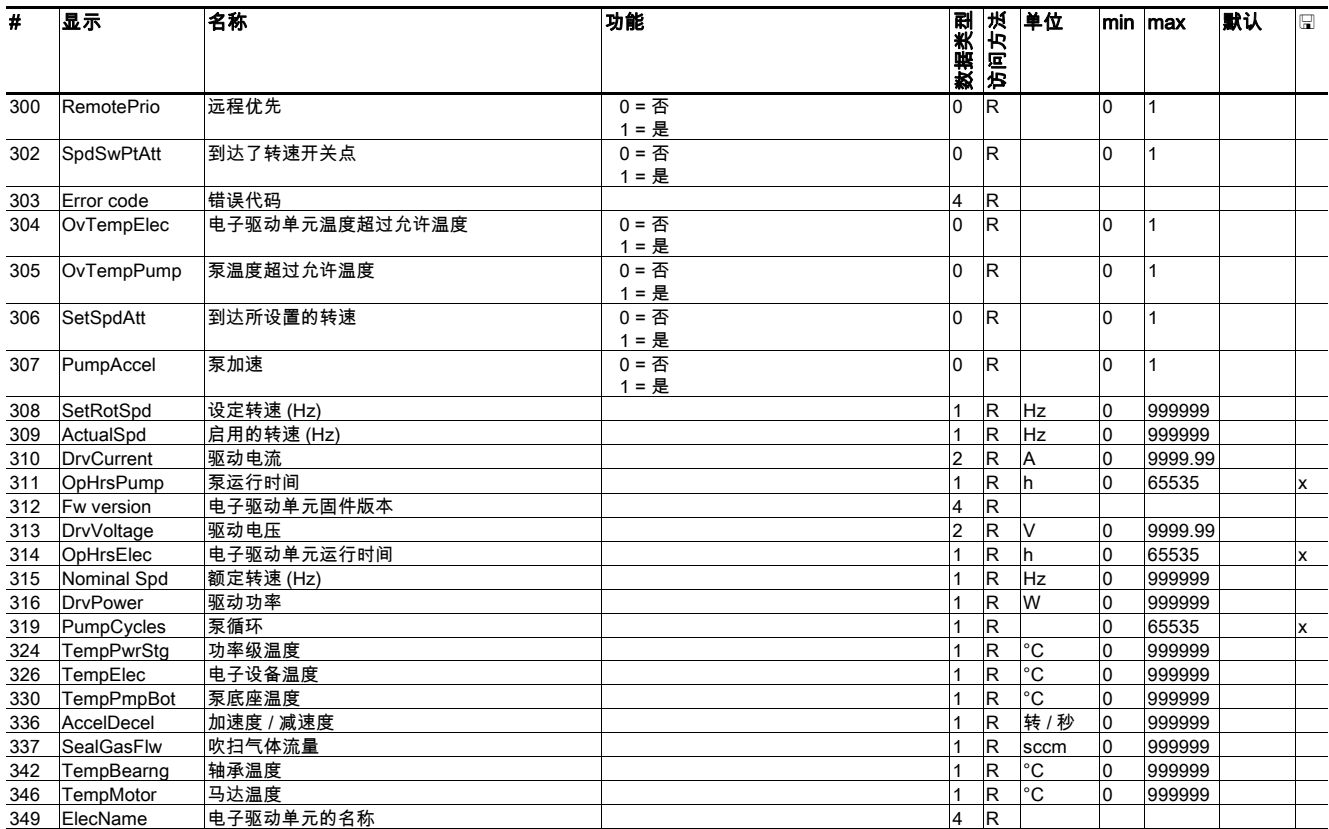

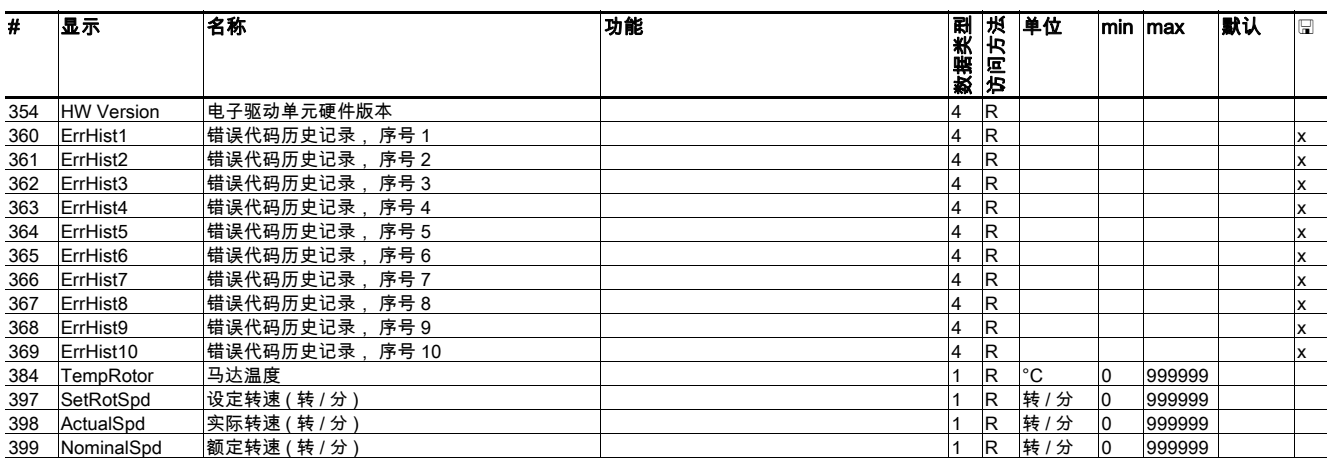

# <span id="page-18-0"></span>7.2.5 设定值设置

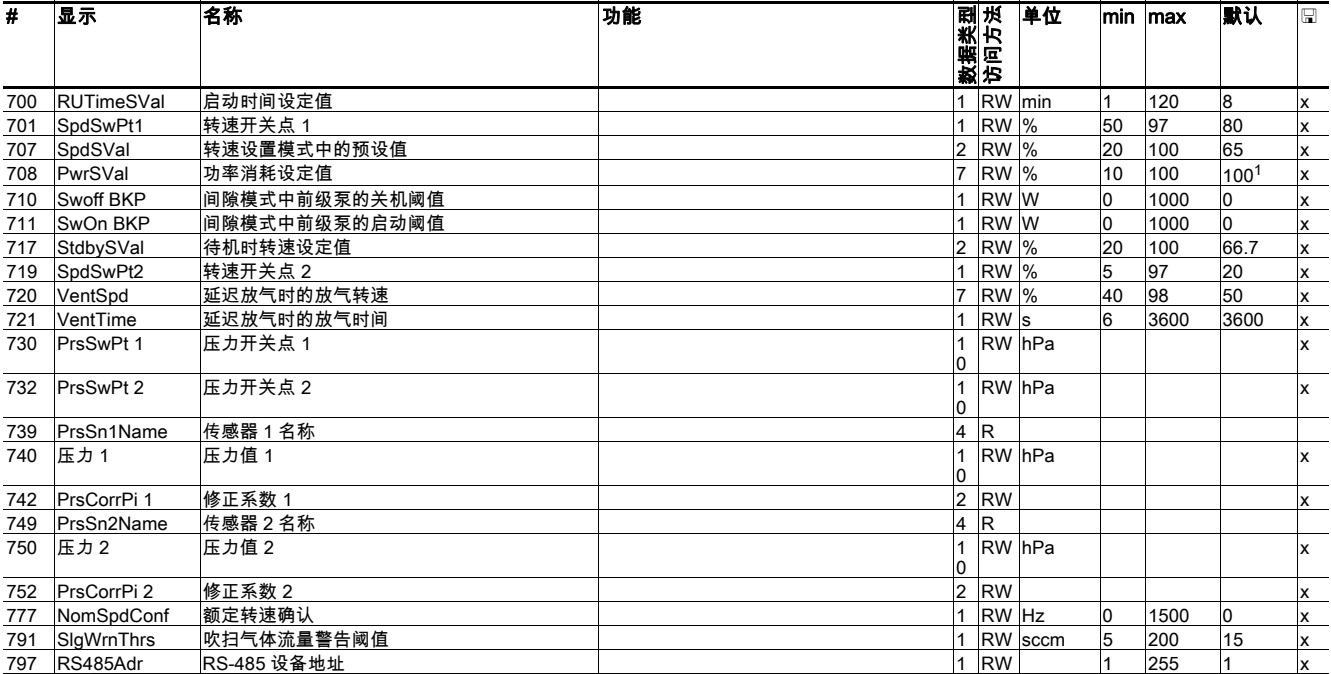

<del>" |:8488781</del><br> 1. 根据泵型号

# <span id="page-18-1"></span>7.3 配置接口

在出厂时已预先对电子驱动单元进行了配置。 所以, 涡轮分子泵的必要功能立刻就能使 用。 对于电子驱动单元的接口可采用参数组进行配置, 以满足个性化需求。

# <span id="page-18-2"></span>7.3.1 附件连接

→ 通过参数 [P:035]、 [P:036]、 [P:037] 或 [P:038] 配置。

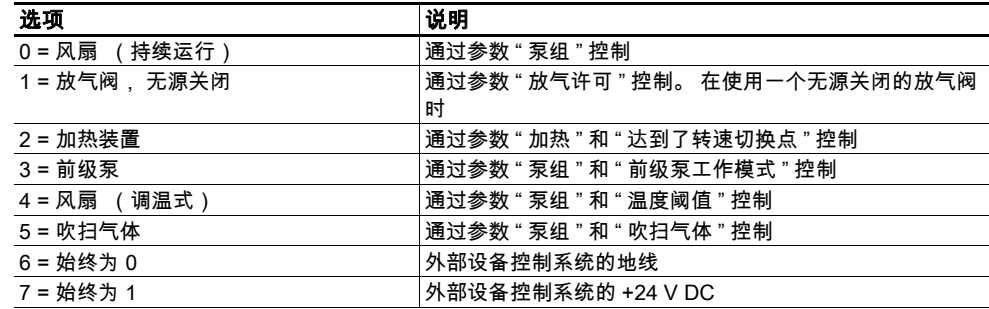

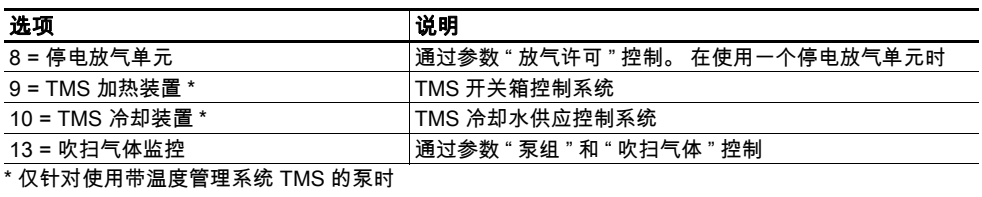

# <span id="page-19-0"></span>7.3.2 "remote" 上的数字式输出和继电器

# → 通过参数 [P:019] 和 [P:024] 或 [P:045]、 [P:046]、 [P:047] 和 [P:028] 配置。

- 在说明中, "active (启用或激活) " 意味着 :
	- 对于所有数字式输出 : V+ 激活高电平
	- 对于所有继电器 : 按照 [P:028] 的配置切换触点

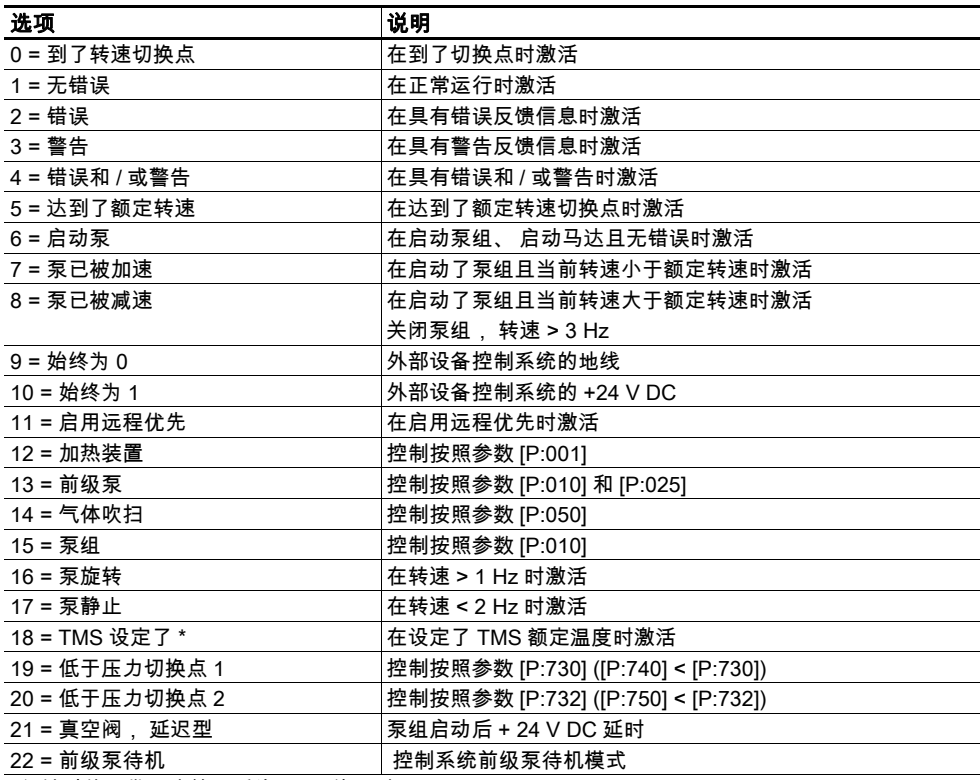

\* 仅针对使用带温度管理系统 TMS 的泵时

# <span id="page-20-0"></span>7.3.3 "remote" 上的数字式输入

→ 通过参数 [P:062]、 [P:063] 或 [P:064] 配置。

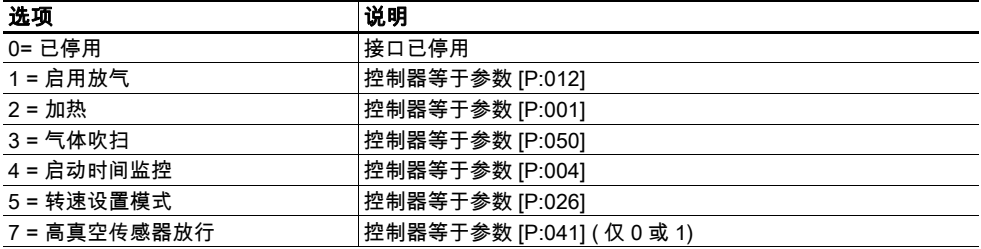

# <span id="page-20-1"></span>7.3.4 "remote" 上的模拟式输出

**→** 通过参数 [P:055] 配置。

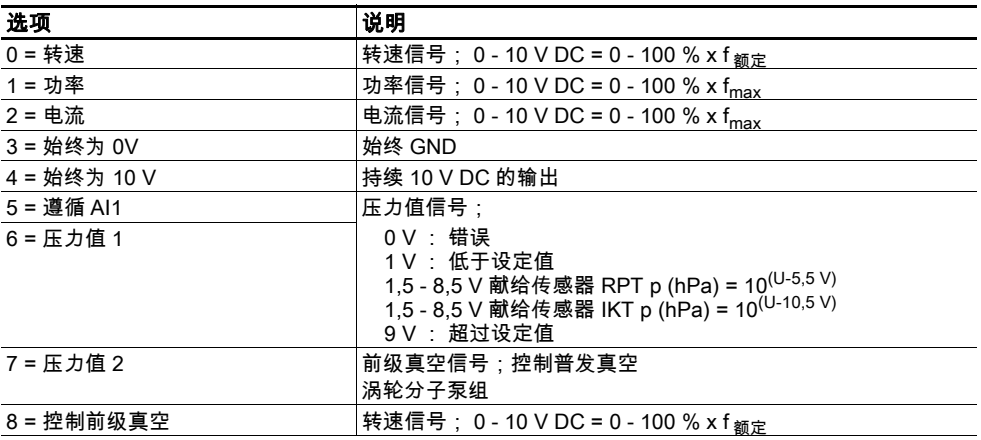

# <span id="page-20-2"></span>7.3.5 "remote" 上的模拟式输入

**→** 通过参数 [P:057] 配置。

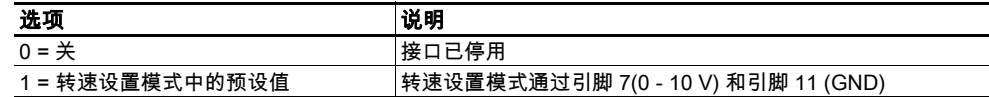

# <span id="page-20-3"></span>7.3.6 通过接口控制

**→** 通过参数 [P:060] 和 [P:061] 配置。

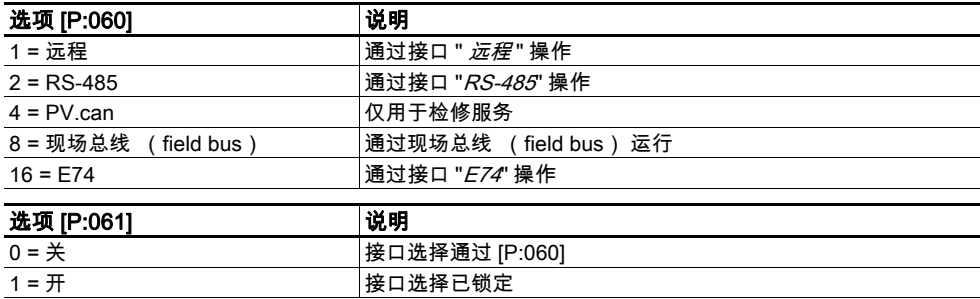

# <span id="page-21-0"></span>7.4 采用普发真空参数组工作

#### <span id="page-21-1"></span>7.4.1 出厂设置

在出厂时已预先对电子驱动单元进行了编程。 这将确保涡轮分子泵在不进行额外配置的 情况下安全地正常运行。

#### <span id="page-21-2"></span>7.4.2 检查设置

在采用参数进行运行前, 请检查设定值和控制指令对于抽气流程是否适用。 必要时将远程插头从电子驱动单元上拔下。

## <span id="page-21-3"></span>7.4.3 基于气体类型的运行

在具有气体负荷以及高速运转的情况下, 摩擦将使转子剧烈升温。 为了避免过热情况 电子驱动单元采用了功率转速特性曲线, 这样泵能在任何转速都采用最大允许气体负荷 运转, 且没有受损危险。 最大功率消耗取决于气体类型。 为了使任何气体类型情况下 泵能力都能得到彻底利用, 共有三个特性曲线供使用。

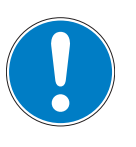

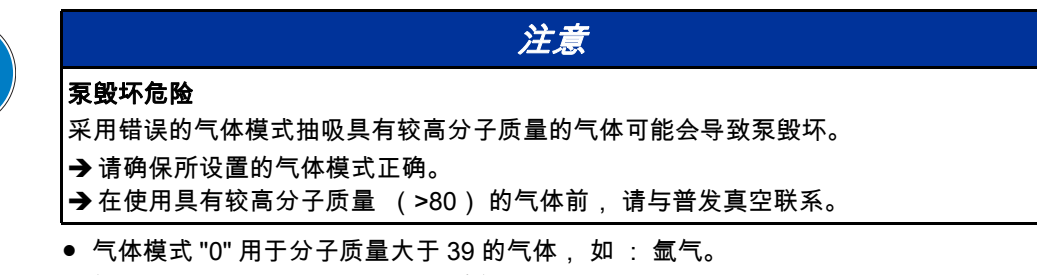

- 气体模式 "1" 用干分子质量 ≤ 39 的气体。
- 气体模式 "2" 用于氦气。
- 功率特性曲线按照涡轮分子泵技术数据。
- **→** 通过 [P:027] 检查和设置气体模式。

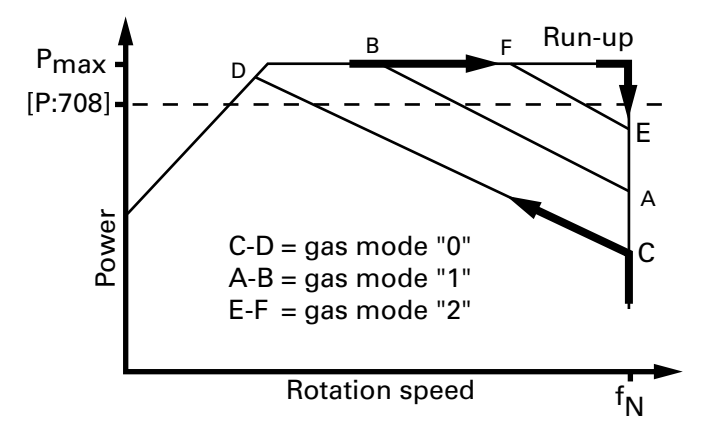

#### 图 5: 基于气体类型的运行中的功率特性曲线基本原则, 以气体模式 =0 为例

涡轮分子泵采用最高功率消耗启动。 在达到额定转速以及 / 或者所设置的转速时, 泵将 自动切换至所选气体模式的功率特性曲线。 对于增大的气体负荷, 将首先采用增大功率 消耗来进行补偿, 以使转速保持恒定。 但是, 随着气体摩擦增大, 将导致涡轮分子泵 剧烈升温。 在超过了基于气体类型的最大功率时, 涡轮分子泵转速将降低, 直到在允 许功率和气体摩擦之间达成一种平衡。

为了避免转速波动, 普发真空建议在转速设置模式中设置一个稍低的频率。

### <span id="page-21-4"></span>7.4.4 功率消耗设定值

**→** 将参数 [P:708] 设定为所希望的百分比值。

如果将功率消耗设定值设置于 100% 之下, 那么, 启动时间将延长。 为了避免出现出 错信息, 要对参数 [P:700] RUTimeSVal 进行相应调整。

## <span id="page-22-0"></span>7.4.5 启动时间

在出厂时已对涡轮分子泵的启动进行了时间监控。 启动时间延长的原因有各种各样, 加 ·

- 气体负荷过高
- 系统泄漏
- 启动时间设定值过低
- 必要时要将外部的以及与应用相关的原因加以消除。
- **→ 采用参数 [P:700] 调整启动时间。**

#### <span id="page-22-1"></span>7.4.6 调整转速开关点

转速开关点可用于提示信息 " 泵处于流程就绪状态 "。 如果超过或者低于处于启用状态 的转速开关点, 那么将在电子驱动单元上经预先配置的输出以及状态参数 [P:302] 激活 或者停用一个信号。

## 转速开关点 1

将参数 [P:701] 设定为所希望的百分比值。

**→ 参数 [P:017] = 0** 

信号输出和状态参数 [P:302] 是基于转速开关点 1[P:701] 的设定值的。

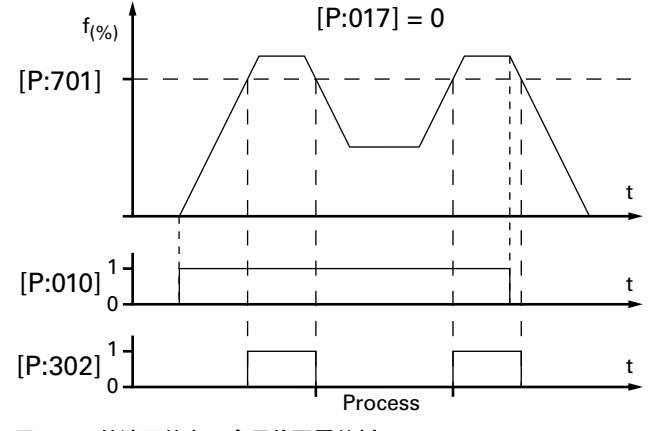

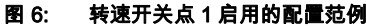

#### 转速开关点 1 & 2

将参数 [P:701] 设定为所希望的百分比值。

- **→** 将参数 [P:719] 设定为所希望的百分比值。
- **→ 参数 [P:017] = 1**

在启动了泵组 [P:010] 的情况下, 转速开关点 1 是信号发生器。 在泵组关闭时, 信号输 出和状态查询都基于转速开关点 2。 信号输出在两个开关点之间存在滞后现象。

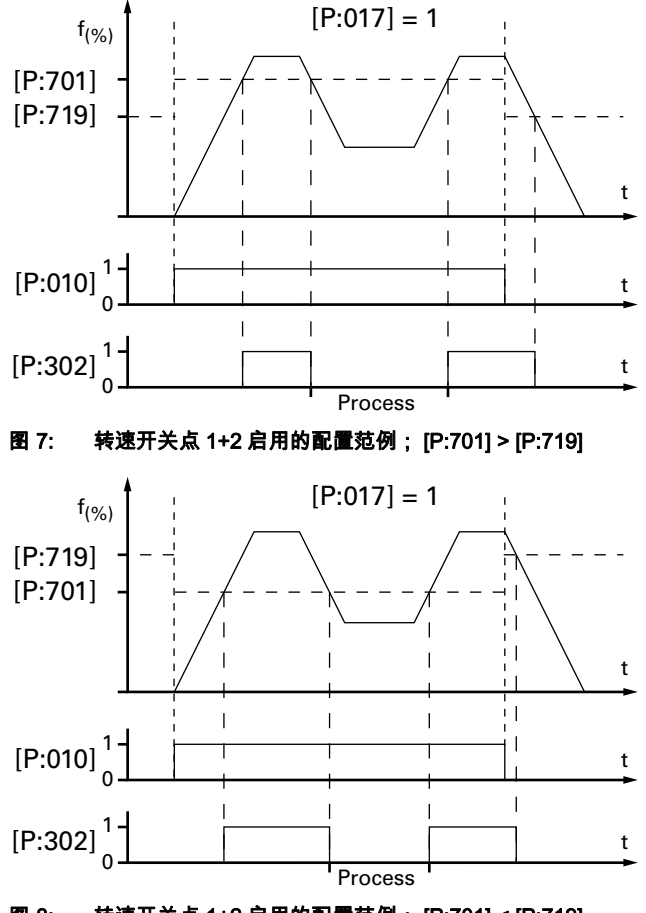

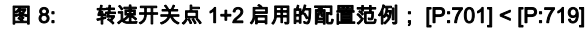

# <span id="page-23-0"></span>7.4.7 转速设置模式

转速设置模式用于降低转速并因此降低涡轮分子泵的气流量。 涡轮分子泵气流量的变化 与转速成正比。 待机模式在转速设置模式中不起作用。 所设定转速是通过转速设置模式 中的预设值 [P:707] 进行调整的。 转速开关点随着所设定转速发生改变。 在转速设置模 式中低于或者超过设定值将使状态信号 [P:306] SetSpdAtt 被分别激活或停用。

- **→** 将参数 [P:707] 设定为所希望的百分比值。
- **→ 参数 [P:026] = 1**
- **→** 读取参数 [P:308]/[P:397]。

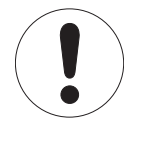

#### 涡轮分子泵的允许转速范围

转速设置模式或者待机模式中的设置由相关涡轮分子泵的允许转速范围决定。 低于最 低允许值将导致发出报警信息 Wrn100。 电子驱动单元将把所设置转速自动重置为下一 个有效值。 请遵守涡轮分子泵的允许转速范围 (请参阅相关涡轮分子泵操作手册中的技术数 据)。

<span id="page-23-1"></span>7.4.8 待机

普发真空建议在涡轮分子泵在流程或生产停止时采用待机模式。 在激活待机模式后, 电 子驱动单元将降低涡轮分子泵的转速。 待机模式在转速设置模式中不起作用。 待机模式 的出厂设定值为额定转速的 66.7%。 在待机模式中低于或者超过设定速度将使状态信号 [P:306] SetSpdAtt 激活或停用。

- **→** 将参数 [P:717] 设定为所希望的百分比值。
- **→ 参数 [P:026] = 0**
- **→ 参数 [P:002] = 1**

#### **→** 读取参数 [P:308]/[P:397]。

#### <span id="page-24-0"></span>7.4.9 转速设定值

出厂时已在电子驱动单元中对涡轮分子泵的典型额定转速进行了设定。 在更换了电子驱 动单元或者使用了不同型号的泵时, 必须对额定转速设定值进行确认。 这一步骤是旨在 避免转速过高的冗余安全防护系统的一部分。

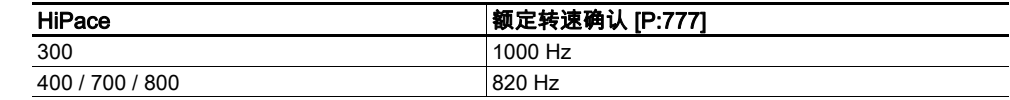

**→ 按照泵型号调整参数 [P:777]。** 

在达到额定转速后, 泵将怠速运转, 除非有额外的气体负荷进入。 根据工艺或者应用 要求, 在转速设置模式或待机模式中, 额定转速可能有所降低。

## <span id="page-24-1"></span>7.4.10 前级泵操作模式

通过电子驱动单元使用所连接前级泵是基于前级泵型号的。

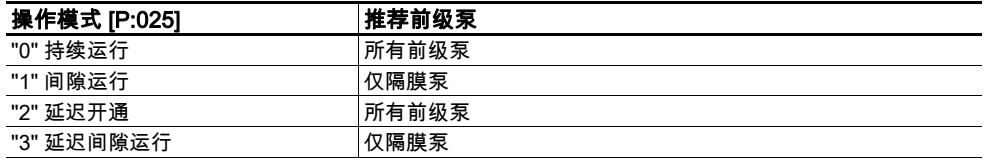

**→** 将参数 [P:025] 设定为所希望的值。

#### 持续运行

随着 " 启动泵组 ", 电子驱动单元向经配置的附件接口发送一个信号, 以启动前级泵。 此信号也可用于控制一个前级真空安全阀。

#### 间隙运行 ( 仅隔膜泵 )

间隙运行能使所连接隔膜泵的隔膜使用寿命得到延长。 间隙运行需要一个具有嵌入式半 导体继电器的隔膜泵或者一个具有半导体继电器的互连继电器盒。 根据涡轮分子泵功率 消耗将启动或者关闭前级泵。 从功率消耗情况可得出于所供给前级真空压力的关系。 前 级泵的关闭阈值和启动阈值都是可调的。 鉴于怠速运行时涡轮分子泵的功率消耗波动以 及不同型号前级泵的前级真空压力, 需要为间隙模式单独设置开关阈值。

普发真空建议采用 5 和 10 hPa 之间的间隙模式。 为了设置开关阈值, 需要一个压力表 和一个定量阀。

通过功能 " 泵组 " 启动真空系统并等待其启动。

通过定量阀放入气体, 从而生成一个 10hPa 的前级真空压力。

- **→** 读取参数 [P:316] 并将其记录下来。
- 通过参数[P:711]将前级泵启动阈值设定为针对10hPa前级真空压力确定的驱动功率。
- 将前级真空压力降至 5hPa。
- **→** 读取参数 [P:316] 并将其记录下来。
- 通过参数 [P:710] 将前级泵关机阈值设定为针对 5hPa 前级真空压力确定的驱动功率。

#### 延迟开启

同时启动涡轮分子泵和前级泵可能会导致出现不希望出现的气体流量。 根据工艺或应用 需求, 可延迟启动前级泵。 启动延迟由涡轮分子泵转速决定, 在电子驱动单元中已将 其确定为 6 Hz。

此信号也可用于切换一个前级真空安全阀。

#### 延迟间隙运行

间隙运行时的波动可能会造成超过或者达不到所指定的开关阈值, 这将导致前级泵在不 需要切换时发生切换。 根据工艺或应用需求, 间隙运行可被延迟激活。 切换延迟的前 提条件是在一段时间持续超过或者未达到指定的开关阈值。

- 关机阈值,参数 [P:710]
- 启动阈值, 参数 [P:711]
- 延迟 8 s。

此信号也可用于切换一个前级真空安全阀。

#### <span id="page-25-0"></span>7.4.11 前级泵待机模式

通过配置一个数字式输出 [P:019] 或 [P:024] 可使所连接的带转速控制普发真空前级泵处 于待机模式。 期间, 在达到相应的涡轮分子泵功率消耗时, 泵组信号不会关停前级 泵, 而是采用降低的转速进行运行。

通过普发真空附件中合适的连接电缆来确保前级泵的连接。

**→ 参数 [P:019] 或 [P:024] = 22** (前级泵待机模式)。

待机转速的设定见前级泵的相关操作手册。

# <span id="page-25-1"></span>7.4.12 使用附件的运行

根据配置, 可将不同附件连接至涡轮分子泵, 并通过电子驱动单元的参数对其进行控 制。

#### 加热

**→ 通过参数 [P:001] 开关加热器。** 

所连接泵体加热装置的激活由转速开关点 1 决定 ( 出厂设置 : 80 % x f  $_{\text{5}m}$  ).

#### 风扇

借助接口配置中的两个选项使所连接空冷装置的持续运行或者温控运行成为可能 [\(19 见](#page-18-1) [第 , 页 7.3 章节 \)](#page-18-1)。 不同型号具有不同的阈值, 已被绑定在电子驱动单元中。

#### 气体吹扫阀

通过参数 [P:050] 开通或切断一个连接至一个预先配置的输出端的气体吹扫阀。

#### 吹扫气体监控

将一个空闲且存在的附件输出 [P:035]、[P:036、[P:037] 或 [P:038] 配置为选项 "13"。

**→** 将警告阈值 [P:791] 设置为所希望的吹扫气体流量。

**→** 通过 [P:337] 询问吹扫吹扫气体流量。

# <span id="page-25-2"></span>7.4.13 放气模式

只有在关闭了功能 " 泵组 " 后才能对涡轮分子泵进行放气。 在延迟被固定设定的 6 秒时 间后, 信号被发送至所配置的输出端。 共有三种选项可用于所连接放气阀的运行。

- 通过参数 [P:012] 启动放气。
- 通过参数 [P:030] 选择放气模式。

#### 延迟放气

" 关闭泵组 " 后的开始和放气时间是可以配置的, 而且是取决于涡轮分子泵转速的。

- **→ 参数 IP:0301 = 0**
- **→** 通过参数 [P:720] 以额定转速百分比的形式设置放气转速。
- **→ 采用参数 [P:721] 调整放气时间。**

如果低于放气转速, 放气阀将打开, 打开持续时间为所设定的放气时间。 在发生断电 时, 将在低于所设定的转速后放气。 在这种情况下, 放气时间的长短取决于旋转转子 所提供的残留能量。 在供电恢复时, 放气将中断。

不放气

在采用此模式时不进行放气。

**→ 参数 [P:030] = 1** 

#### 直接放气

无法对放气的开始和持续时间进行配置。 放气将在 " 泵组关闭 " 后延迟 6 秒后开始。 在 " 泵组 " 功能重新启动时, 放气阀将自动关闭。 在发生断电时, 将在低于固定设定的特 定型号转速后放气。 在供电恢复时, 放气将中断。

**→ 参数 [P:030] = 2** 

## <span id="page-26-0"></span>7.4.14 监控热负载

如果超过了阈值, 来自温度传感器的输出信号能使泵处于一个安全状态。 根据泵型号 用于警告和出错提示的温度阈值被固定保存在电子驱动单元中。 在参数组中准备了各种 状态查询参数, 以满足您了解信息的需求。

# <span id="page-26-1"></span>7.5 启动 / 关闭泵

## <span id="page-26-2"></span>7.5.1 启动

泵组 " 功能包含涡轮分子泵的运行连同对所连接所有附件的控制 (如 : 前级泵)。

**→ 采用电源上的开关 S1 开通电源供给。** 

#### **→ 参数 [P:023] = 1**

#### **→ 参数 [P:010] = 1**

所存在的 (以及已消除的) 错误提示信息将被复位。 在成功完成自测后, 电子驱动单 元将根据涡轮分子泵马达和所连接全部附件的配置使它们开始运行。 在泵组处于激活状态时, 可通过功能 [P:023] 对涡轮分子泵马达进行启动和关闭。

## <span id="page-26-3"></span>7.5.2 关机

#### **→ 参数 [P:010] = 0**

电子驱动单元将关闭涡轮分子泵并激活所预设的附件选项 (如 : 放气 "开 ", 前级泵 " 关 ")。

等泵完全静止。

**→ 采用电源上的开关 S1 切断电源供给。** 

# <span id="page-27-0"></span>8 普发真空 "RS485" 协议

# <span id="page-27-1"></span>8.1 电报帧

普发真空的电报帧协议仅包含 ASCII 代码中的字符 [32; 127], 消息结束字符 <sup>C</sup><sub>R</sub> 例外。 原则上,主站 国 ( 如 : 一台电脑) 发出一份电报, 该电报将由从站 〇 ( 如 : 电子 驱动单元或压力表) 进行应答。

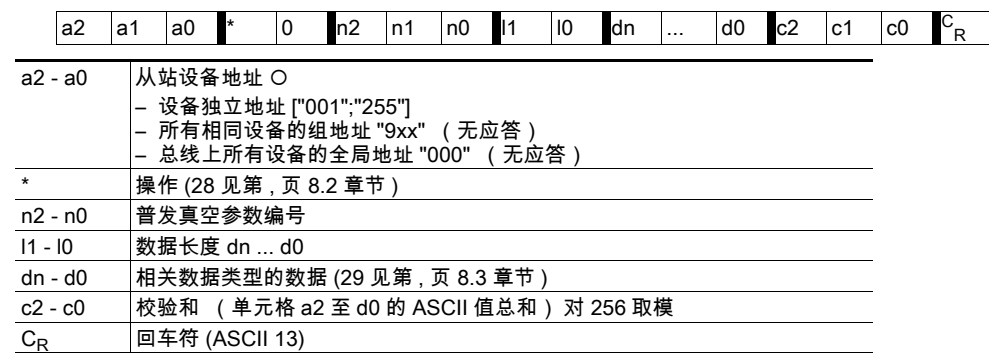

# <span id="page-27-2"></span>8.2 电报

数据请求 ■☆○?

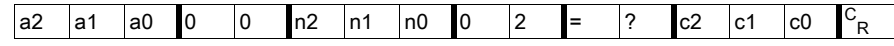

控制指令 ■☆○!

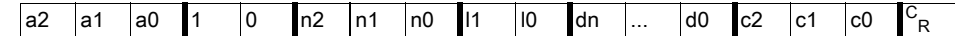

#### 数据响应 / 控制指令已理解 ○ □ ■ √

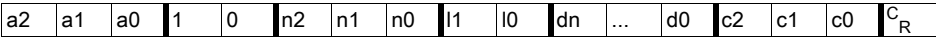

#### 出错提示信息 ○☆ <sub>■×</sub>

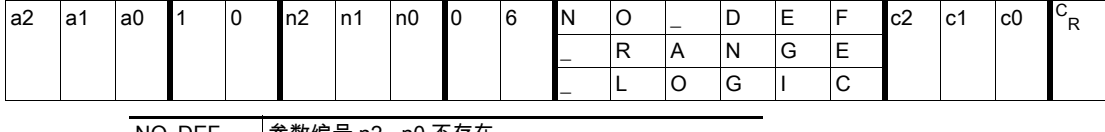

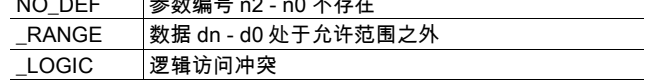

# <span id="page-27-3"></span>8.2.1 例 1

#### 数据请求

实际转速 (参数 [P:309], 从站设备地址 : "123")

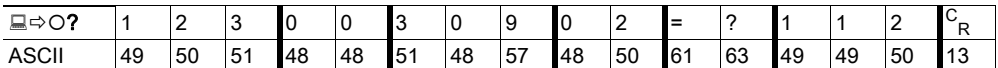

## 数据响应 : 633 Hz

实际转速 (参数 [P:309], 从站设备地址 : "123")

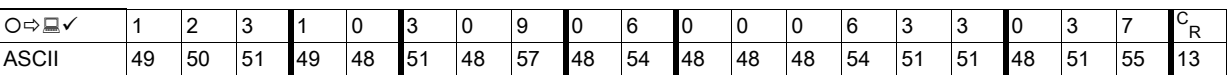

# <span id="page-28-0"></span>8.2.2 例 2

# 控制指令

启动泵组 (参数 [P:010], 从站设备地址 : "042")

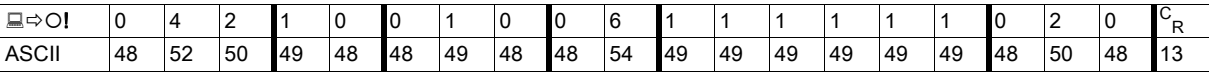

# 控制指令已理解

启动泵组 (参数 [P:010], 从站设备地址 : "042")

| □⇔<br>—      |    |    | <u>_</u> |    | ' G |    |    |    |    |    |    |    |    |    |    |    |     |    |    |                        |
|--------------|----|----|----------|----|-----|----|----|----|----|----|----|----|----|----|----|----|-----|----|----|------------------------|
| <b>ASCII</b> | 48 | 52 | 50       | 49 | 48  | 48 | 49 | 48 | 48 | 54 | 49 | 49 | 49 | 49 | 49 | 49 | 148 | 50 | 48 | 40 <sup>o</sup><br>د ا |

# <span id="page-28-1"></span>8.3 所使用的数据类型

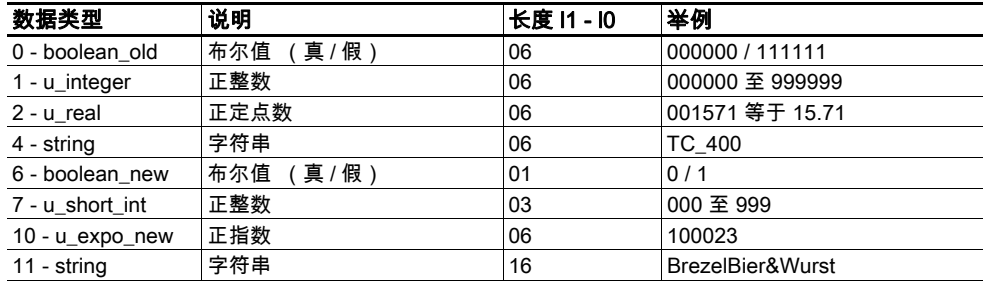

# <span id="page-29-0"></span>9 故障

# <span id="page-29-1"></span>9.1 概述

涡轮分子泵和电子驱动单元的故障总是会造成报警或发出出错提示信息。 在这两种情况 中, 电子驱动单元都将输出一个错误代码。 原则上将通过电子驱动单元上的 LED 指示 灯显示运行反馈消息。 如果出现一个错误, 涡轮分子泵和所连接的设备将被关闭。 在 过了预设延迟时间后将触发所选择的放气模式。

警告

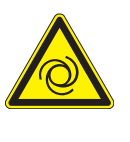

## 断电后或者排除故障后自动启动

断电后或者在出现导致关闭泵或系统的错误时, 电子驱动单元的功能 " 泵组 " 将保持启 用状态。 在恢复供电或者对故障进行确认后, 涡轮分子泵将自动启动。 必要时关闭 " 泵组 " 功能。

采取安全措施, 防止高真空法兰在涡轮分子泵运行时受到干扰。

# <span id="page-29-2"></span>9.2 LED 运行指示

电子驱动单元前面板中的 LED 显示涡轮分子泵的基本运行状况。 只有采用 DCU 或 HPU 操作时, 才会出现下列不同的故障和警示显示。

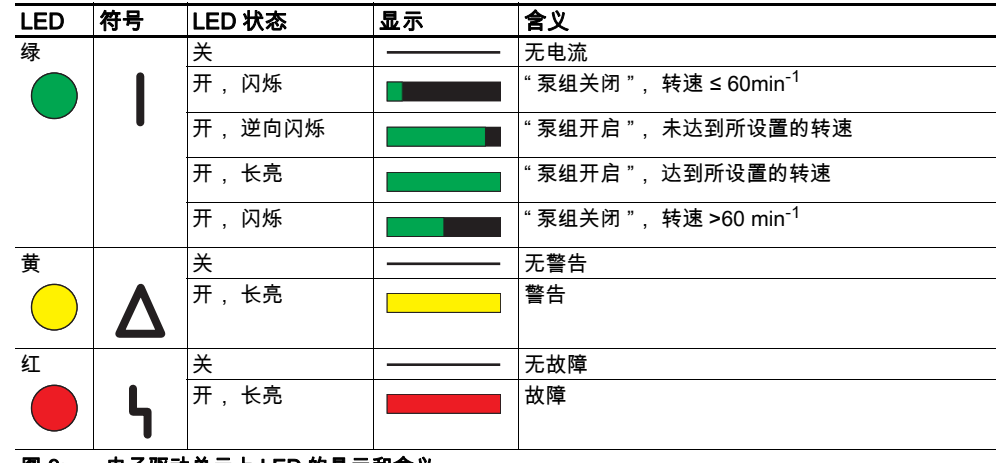

#### 图 9: 电子驱动单元上 LED 的显示和含义

# <span id="page-29-3"></span>9.3 错误代码

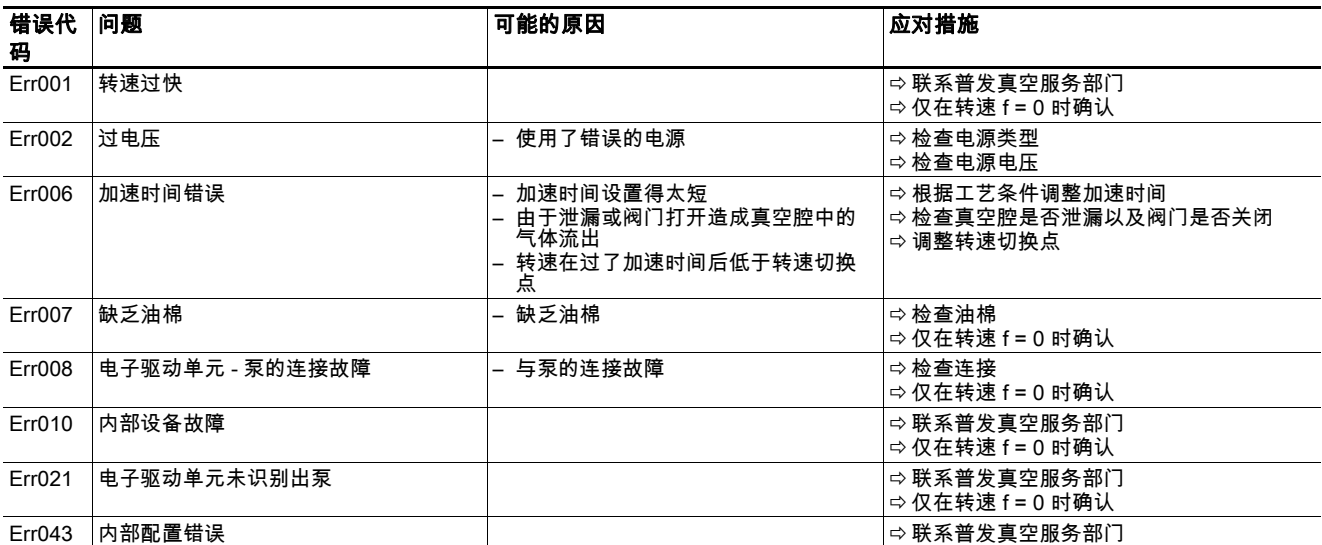

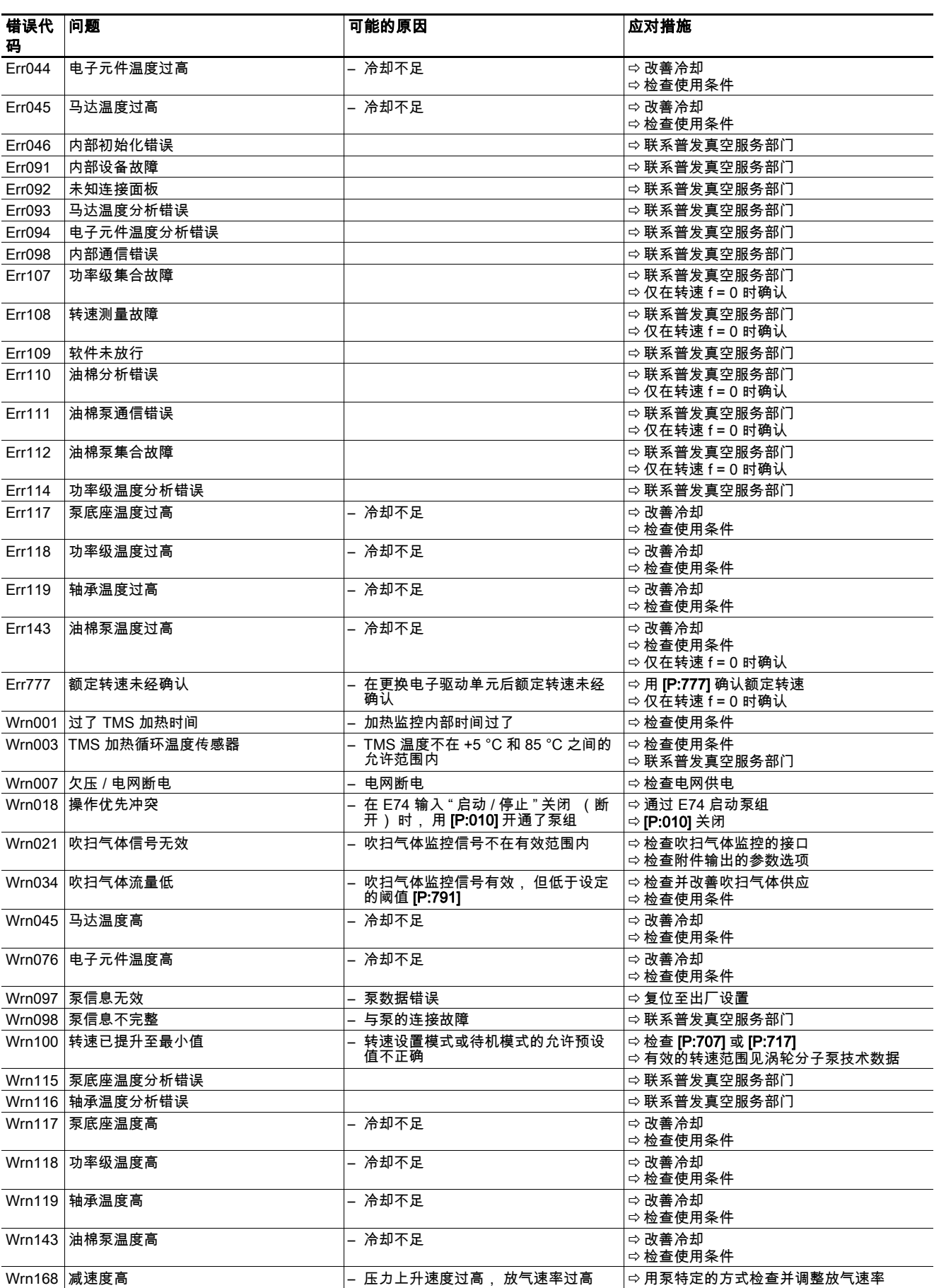

除了针对电子驱动单元的设备特定警告和出错信息外, 所连接的显示和控制装置也会发 出它自己的反馈信息。

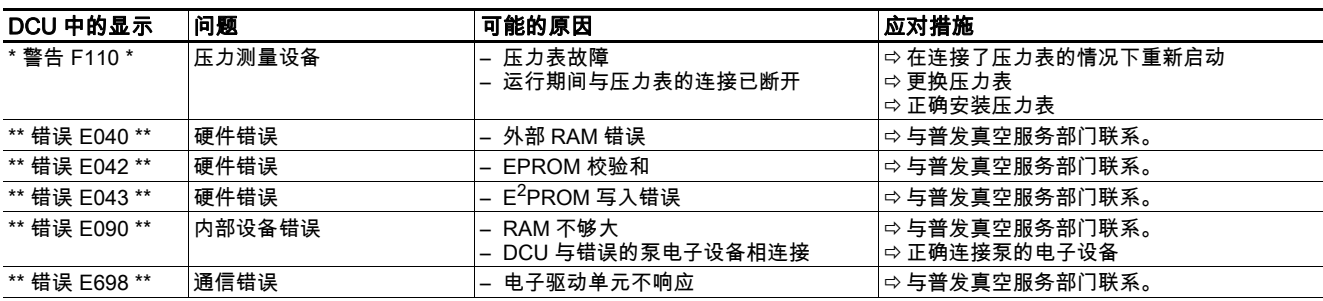

# 一致性声明

<span id="page-32-0"></span>在此我们声明, 下面所述产品符合下列 EC 指令的所有相关规定 :

- 电磁兼容指令 2014/30/EU
- 低电压指令 2014/35/EU
- 2011/65/UE 某些有害物质的使用限制

TC 400

所使用的协调标准以及国家标准和技术规范包括 :

DIN EN 61000-3-2 : 2014 DIN EN 61000-3-3 : 2013 DIN EN 61010-1 : 2010 DIN EN 61326-1 : 2013 DIN EN 62061 : 2013 Semi F47-0200 Semi S2-0706

签字 : :

Aborlev. Hitch

(Dr. Ulrich von Hülsen) 总经理

普发真空有限公司 Berliner Straße 43 35614 Asslar 德国

Asslar, 2017-10-10

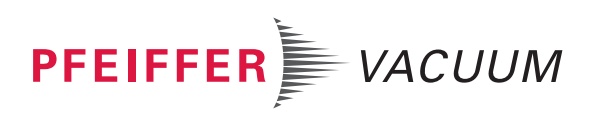

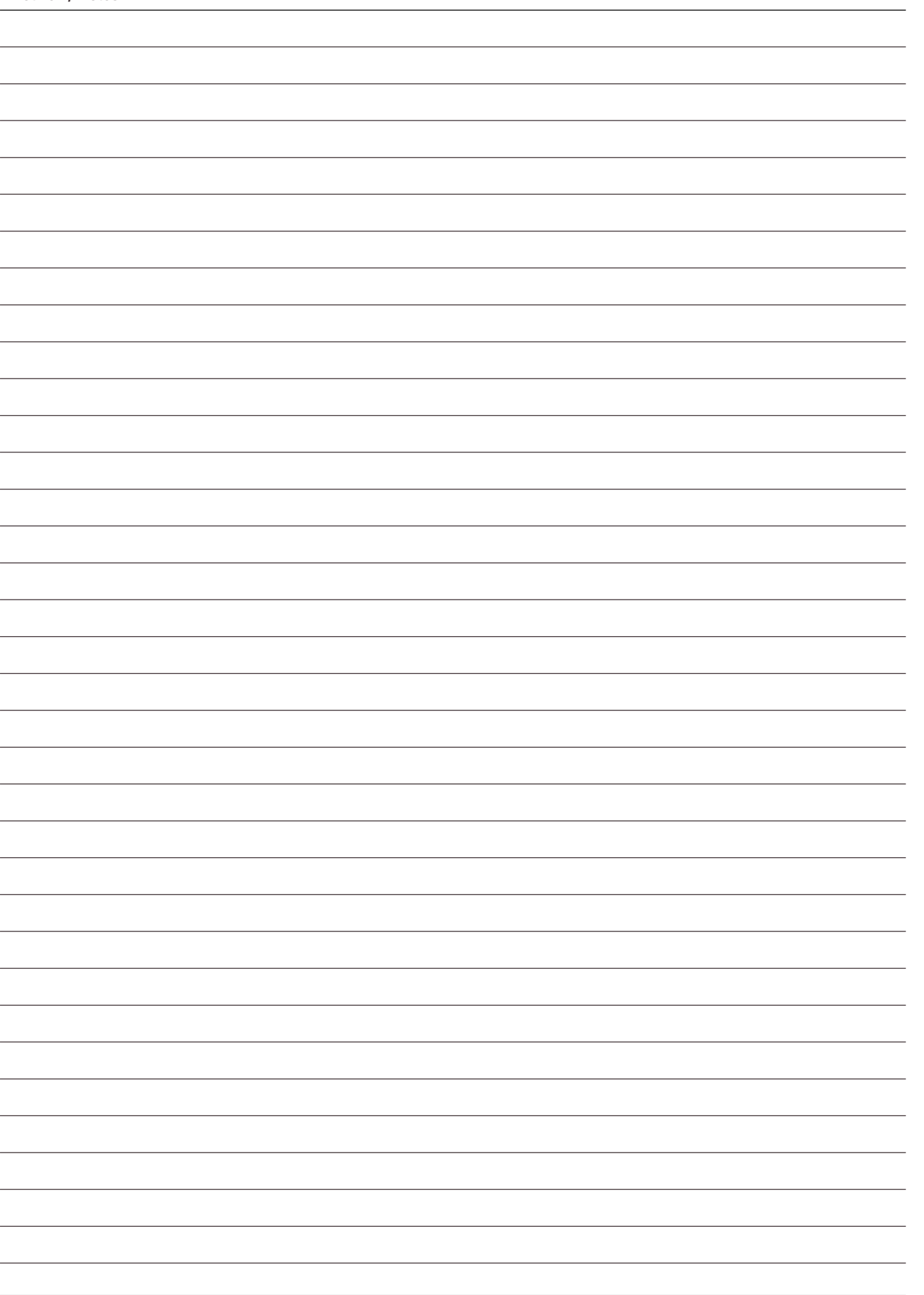

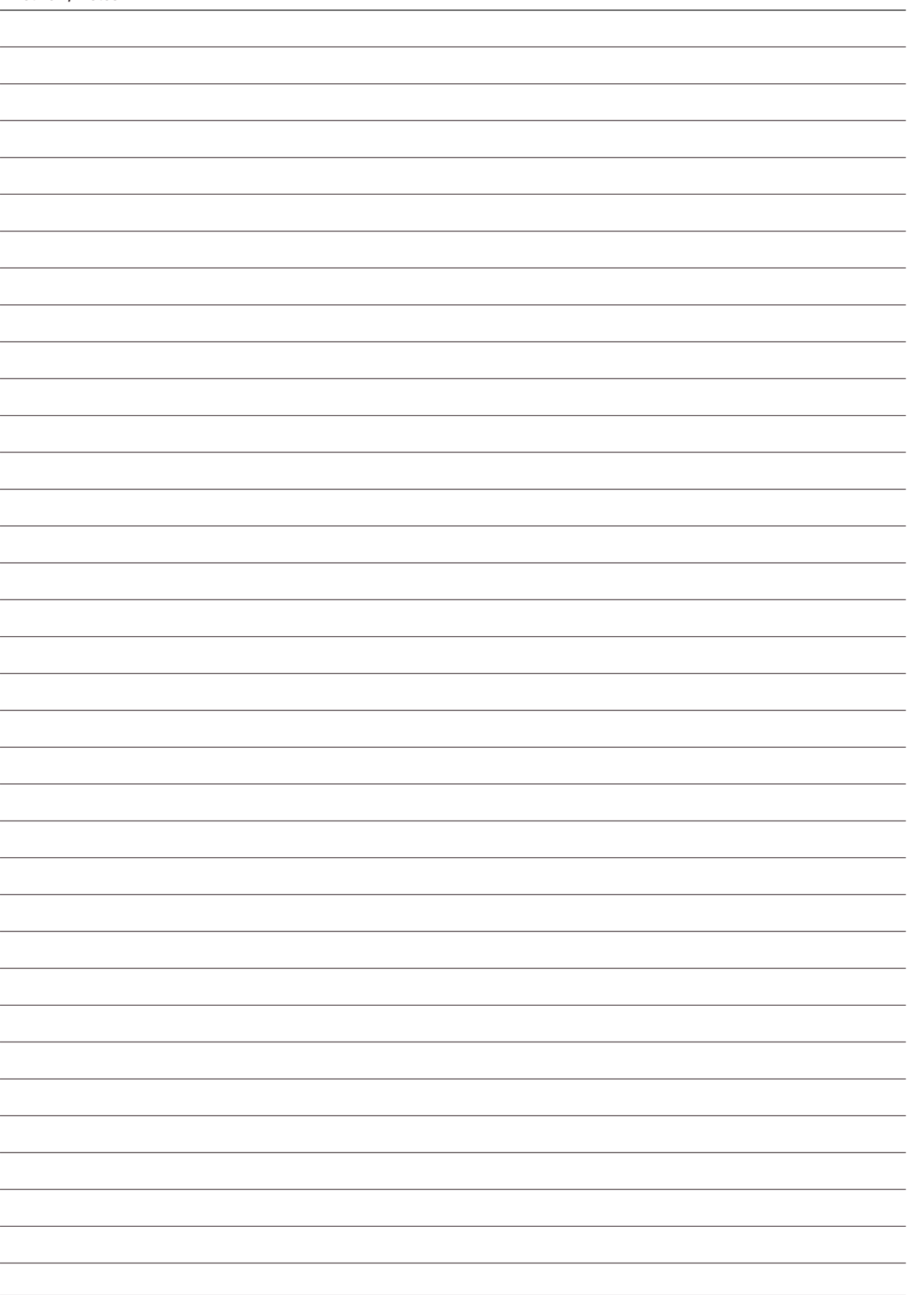

# **VACUUM SOLUTIONS FROM A SINGLE SOURCE**

**Pfeiffer Vacuum stands for innovative and custom vacuum solutions worldwide, technological perfection, competent advice and reliable service.**

# **COMPLETE RANGE OF PRODUCTS**

**From a single component to complex systems: We are the only supplier of vacuum technology that provides a complete product portfolio.**

# **COMPETENCE IN THEORY AND PRACTICE**

**Benefit from our know-how and our portfolio of training opportunities! We support you with your plant layout and provide first-class on-site service worldwide.**

**Are you looking for a perfect vacuum solution? Please contact us:**

**Pfeiffer Vacuum GmbH** Headquarters • Germany T +49 6441 802-0 info@pfeiffer-vacuum.de

**www.pfeiffer-vacuum.com**

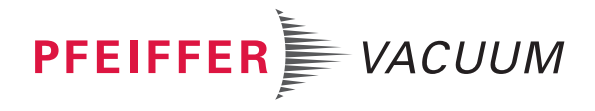